# **BAB 4 PENGEMBANGAN SISTEM PENUNJANG KEPUTUSAN**

Bab ini mengenai analisis yang dilakukan sebelum membuat aplikasi kesehatan untuk menentukan menu diet dengan model *What-If Analyisis* serta tampilan sistem yang dibuat.

### **4.1 Analisis Sistem dengan** *What-If Analysis*

Sesuai dengan tahapan untuk mengimplementasikan *What-If Analysis* pada suatu sistem yang terdapat pada bab 2, ada tujuh langkah yang dilakukan untuk melakukan analisis dengan *What-If Analysis*, yaitu :

**Langkah 1:** Mendefiniskan aktifitas atau sistem apa yang akan dianalisis, yang terdiri dari fitur dan batasan sistem.

Sistem yang akan dianalisis adalah sistem informasi gizi. Ruang lingkup pembuatan sistem ini adalah sistem komputerisasi berbasis *web* yang menerapkan model *What-If Analysis,* yang dapat menampilkan bahan makanan yang sesuai dengan kalori yang dibutuhkan berdasarkan kondisis fisik pengguna. Hasil analisis sistem adalah jumlah kalori, protein, karbohidrat dan lemak total serta persentasenya untuk setiap makan pagi, siang, malam dan makanan ringan. Tidak hanya menampilkan jumlah kalori, sistem juga menampilkan bahan makanan dalam beberapa golongan, seperti sumber karbohidrat, buah, sumber protein nabati dan sumber protein hewani, serta zat gizi yang dikandungnya dalam perporsi. Sistem juga memberikan masukan mengenai porsi makanan dan bahan makanan yang sebaiknya dikonsumsi oleh pasien sesuai dengan persentase zat gizi makro yang dibutuhkannya. Jika pasien merasa saran yang diberikan oleh sistem tidak sesuai dengan kebiasaan makan pasien, maka pasien dapat mengubah menu makannya sesuai dengan keingginan. Untuk lebih lengkapnya mengenai aktifitas dan batasan sistem, dapat dilihat pada tabel di bawah.

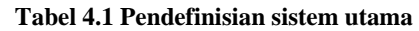

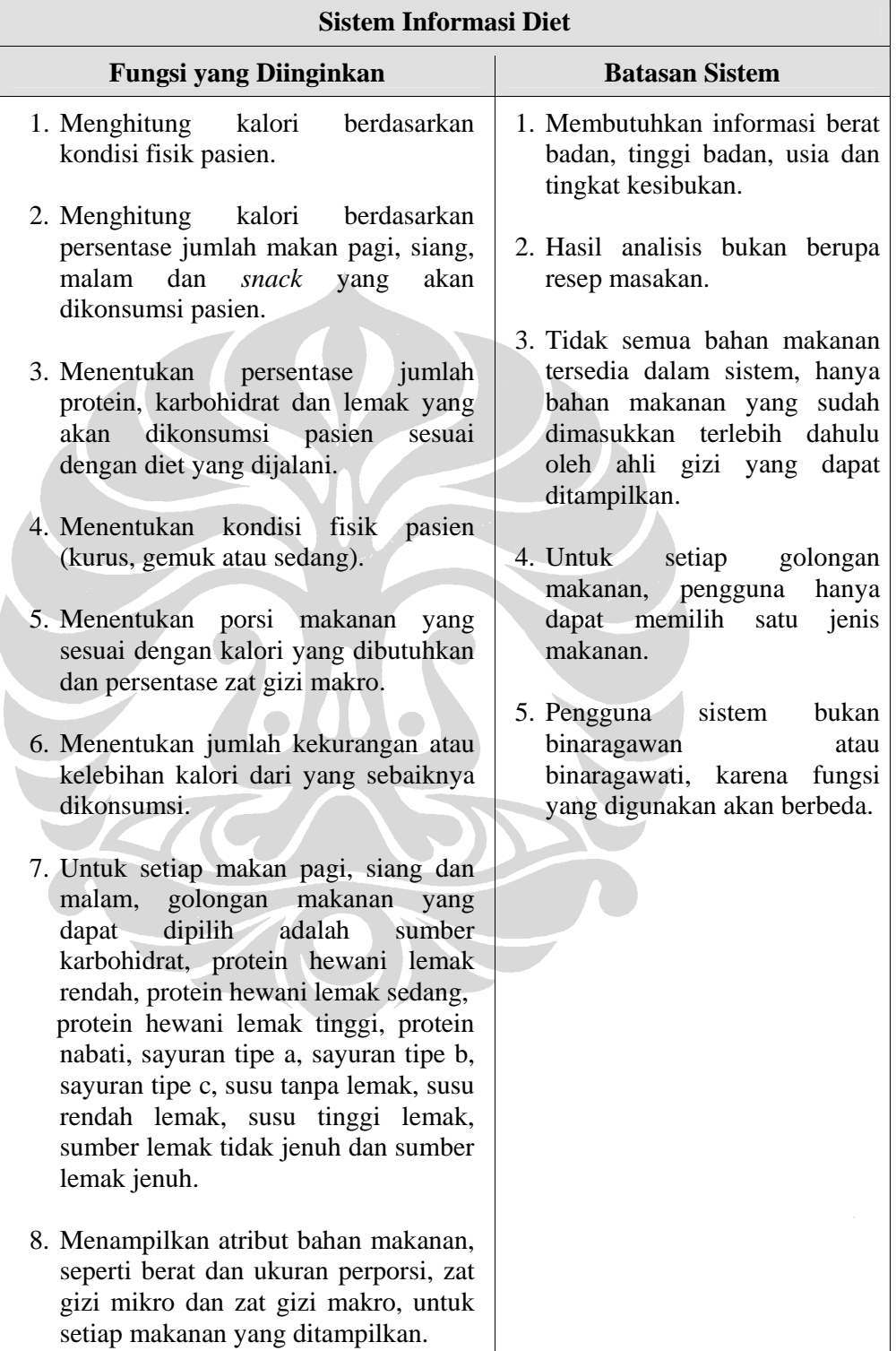

Selain fungsi utama sistem pada tabel di atas, sistem ini juga mempunyai beberapa fungsi tambahan yang bertujuan untuk mempermudah tugas ahli gizi secara umum. Fungsi tambahan ini dibuat berdasarkan masalah yang ada, yang dapat dilihat pada langkah 2, yang dapat menghambat kinerja ahli gizi. Selain itu diperlukan suatu modul yang dapat digunakan untuk mengubah *rules* yang ada dalam aplikasi. Dalam hal ini modul yang dapat digunakan untuk mengubah rumus untuk menghitung kalori.

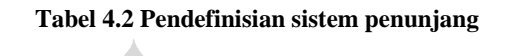

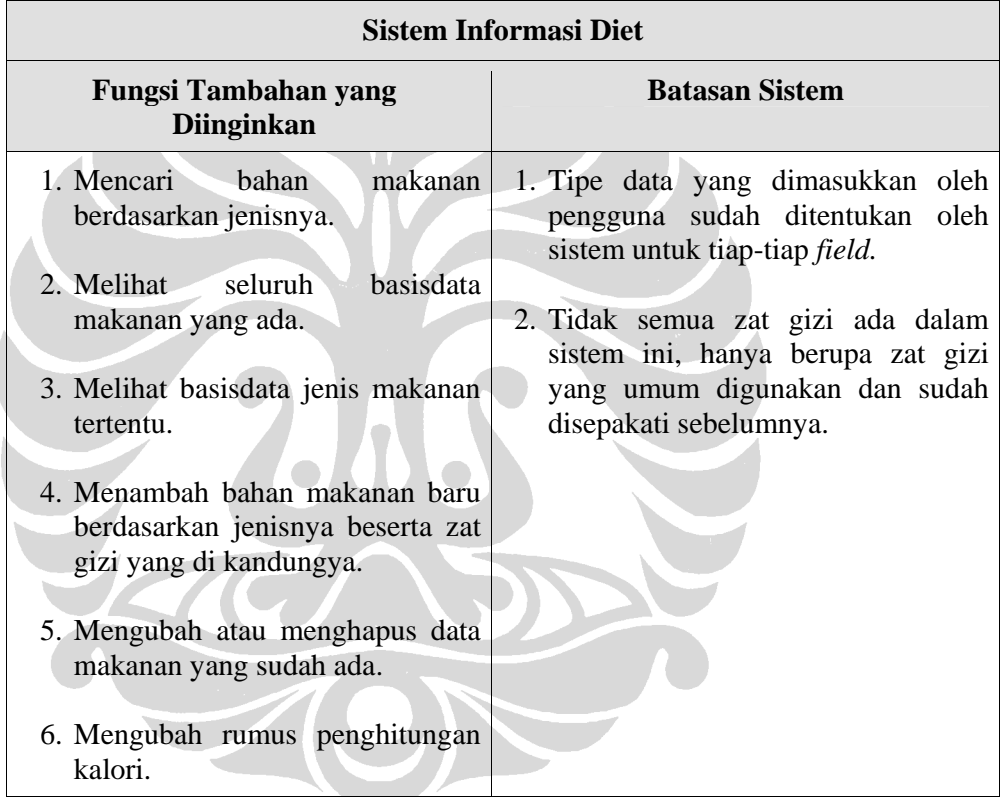

**Langkah 2 :** Mendefinisikan masalah yang ada saat ini, yang dihadapi oleh ahli gizi dan berpotensi mengurangi efektifitas kerja ahli gizi.

Pada bagian ini dapat digunakan *cause and effect analysis* yang akan mendefinisikan masalah yang ada saat ini dan efeknya terhadap kegiatan yang ada dalam klinik gizi. Tabel kolom *cause and effect* menunjukkan efek yang terjadi akibat tabel kolom *problem, opportunity or directive*.

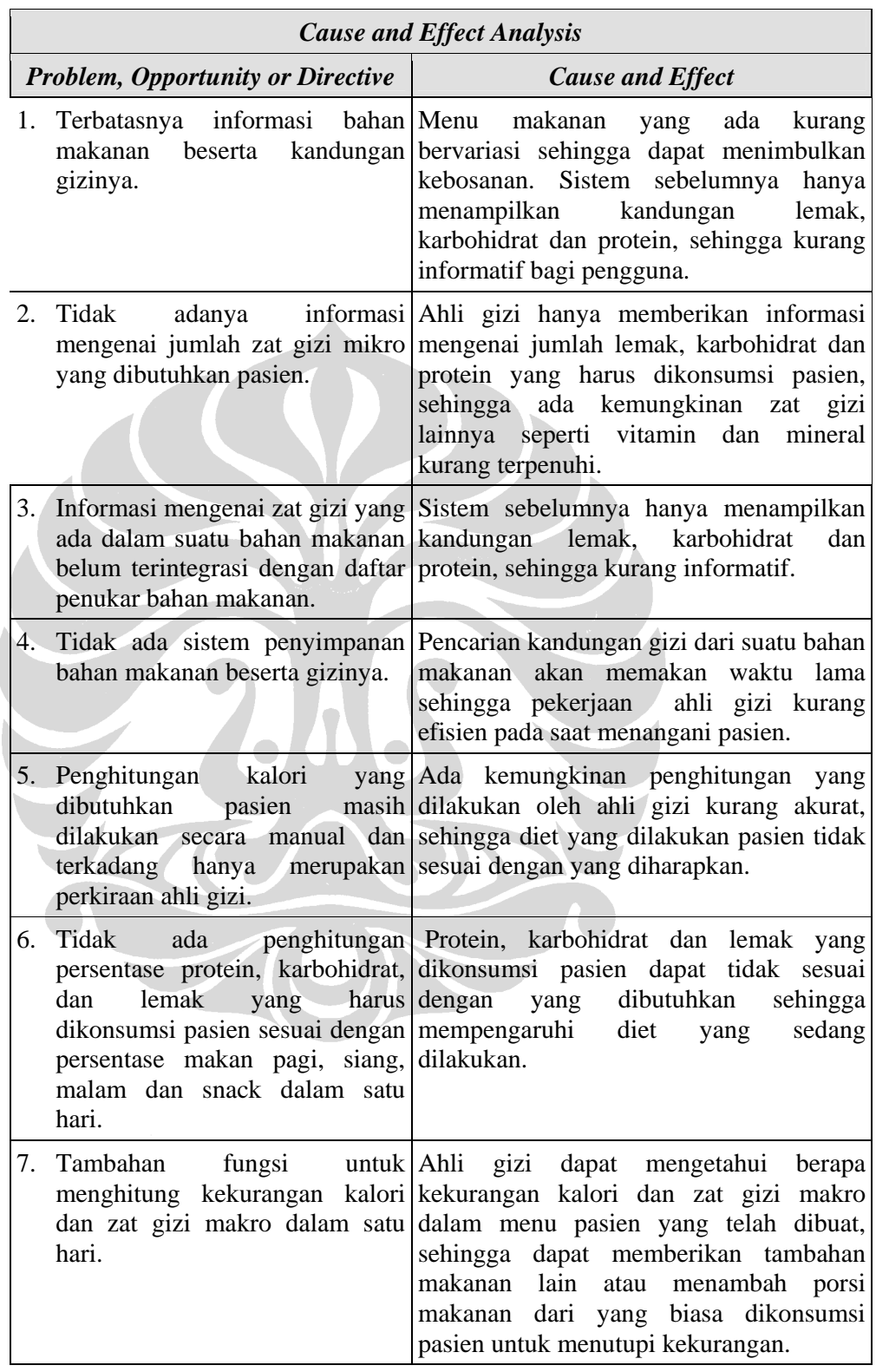

# **Tabel 4.3** *Cause and Effect Analysis*

**Langkah 3 :** Membagi-bagi masalah menjadi bagian yang lebih kecil untuk dianalisis.

Dalam contoh kasus menentukan menu diet, lingkup sistemnya sudah disepakati sebelumnya dan tidak terlalu besar, sehingga tidak diperlukan proses membagi masalah menjadi bagian yang lebih kecil lagi.

**Langkah 4 :** Membuat pertanyaan yang berbentuk "*What-If*" untuk setiap elemen aktifitas atau sistem yang ada, yaitu pada fungsi utama dan fungsi tambahan sistem. Variabel *x, y, z, a* dan *b* digunakan sebagai variabel pengganti suatu nilai. Hasil dari langkah 4 dapat dilihat pada tabel 4.4 dibawah.

**Tabel 4.4 Pertanyaan untuk sistem utama** 

# a. Fungsi utama

Δ

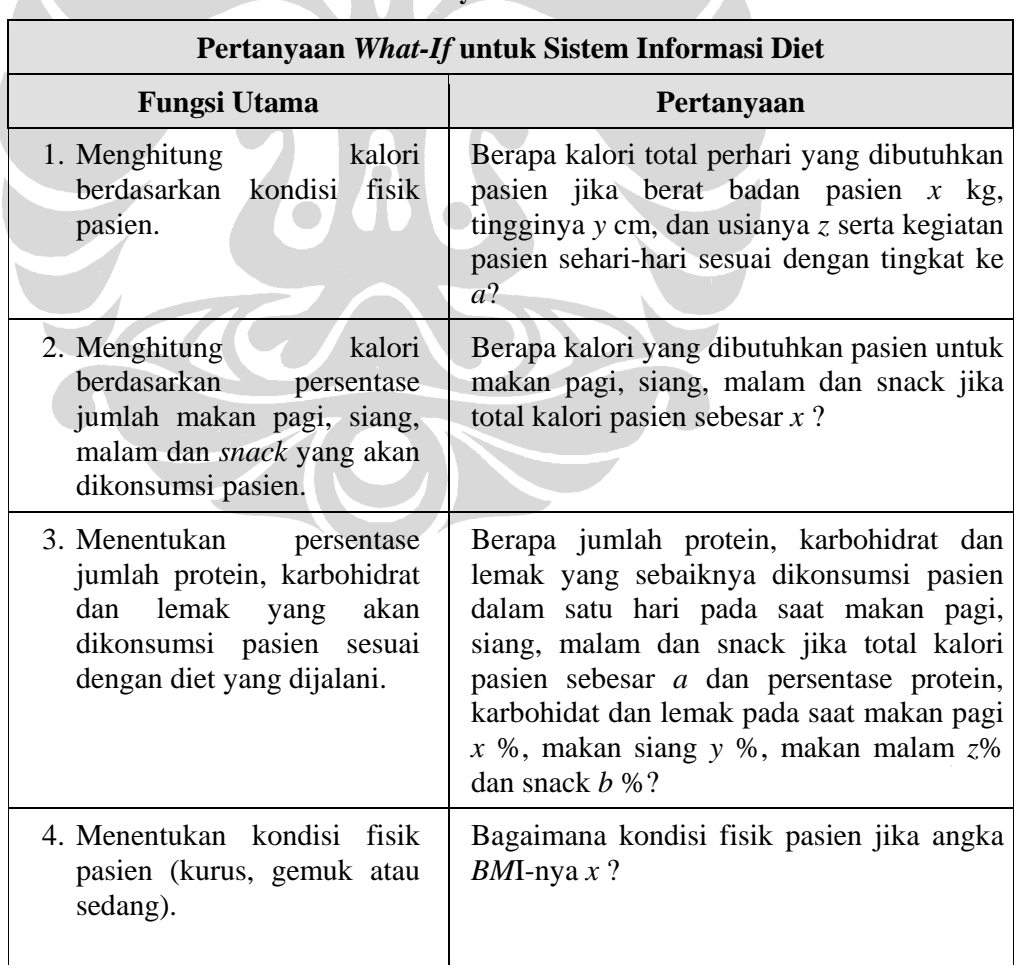

 $\overline{\phantom{a}}$ 

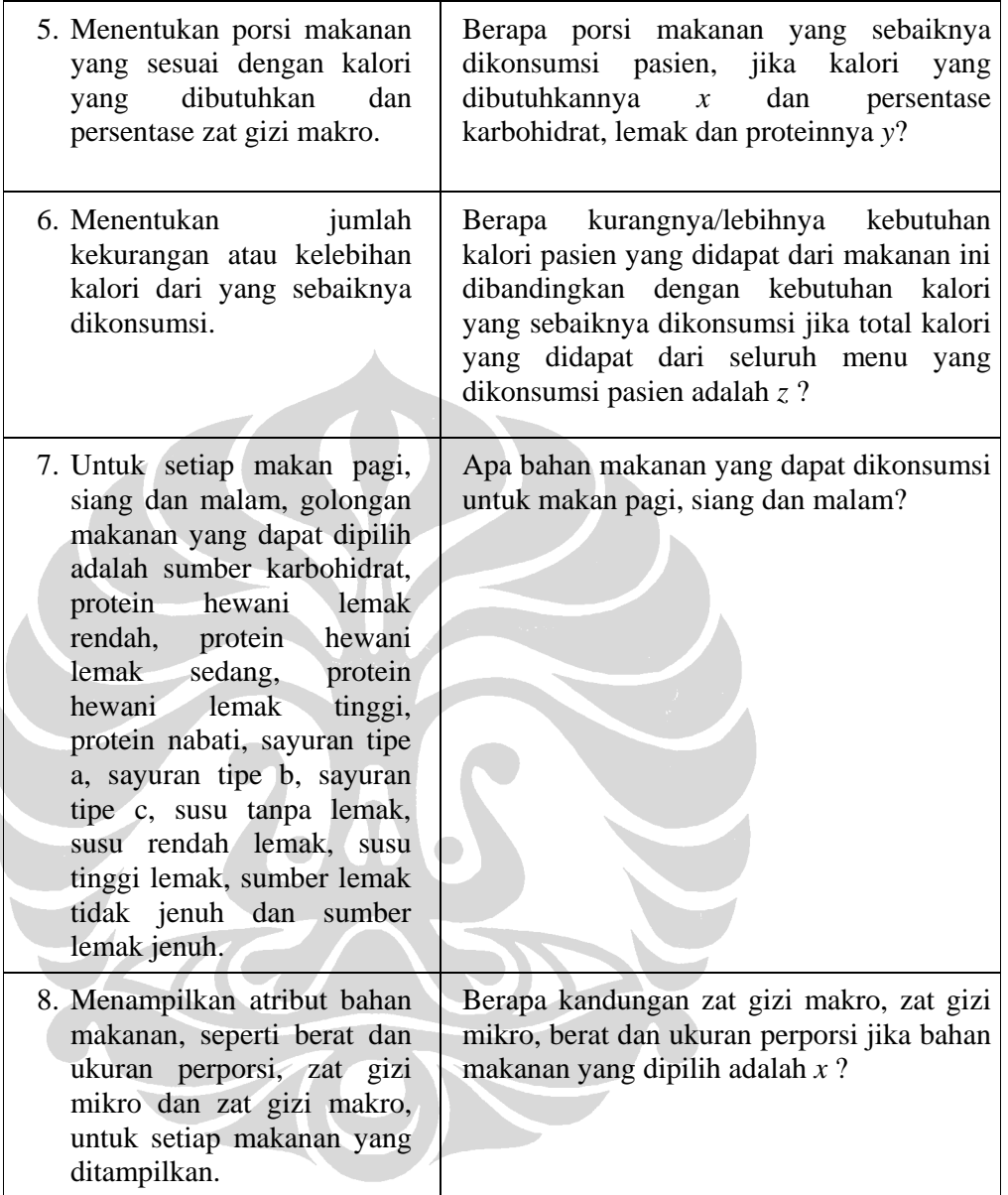

### **Tabel 4.4 Pertanyaan untuk sistem utama (Lanjutan)**

Sedangkan tabel 4.5 adalah hasil dari lagkah 4 untuk sistem penunjang

b. Fungsi tambahan

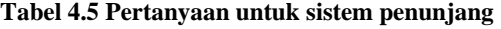

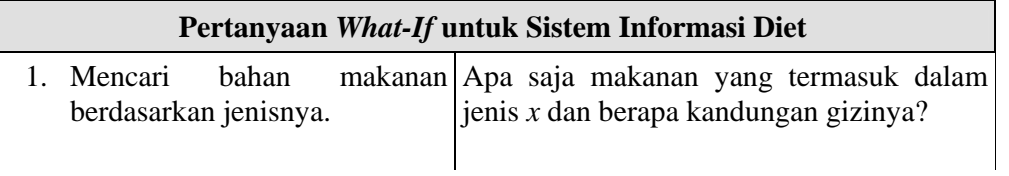

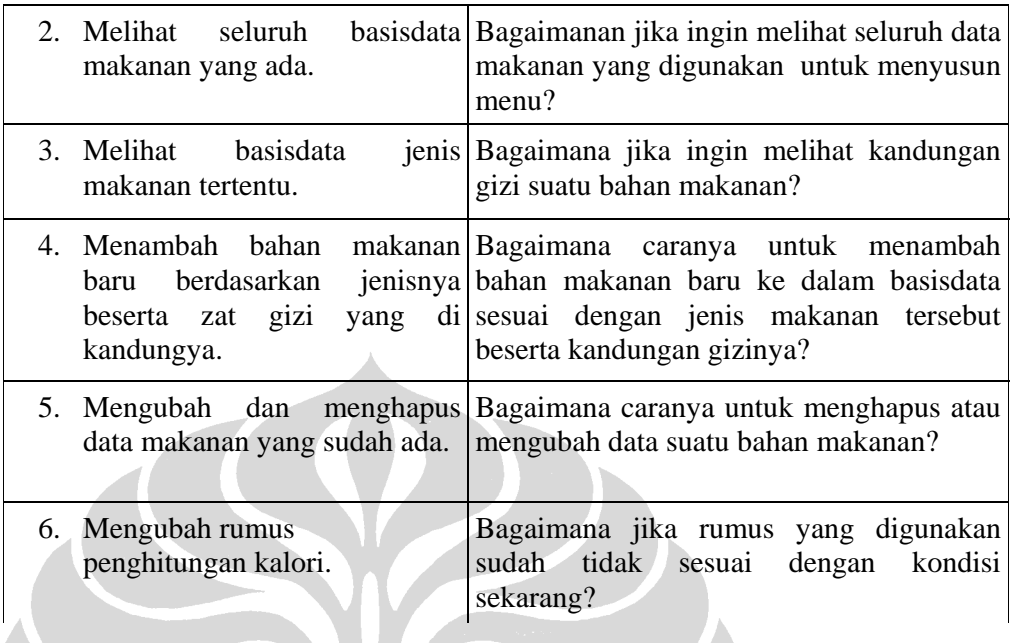

#### **Tabel 4.5 Pertanyaan untuk sistem penunjang (Lanjutan)**

**Langkah 5 :** Menjawab pertanyaan yang sudah dibuat dari tahap 4, yaitu berupa respon dari sistem untuk setiap pertanyaan yang ada. Hasil dari langkah ini dapat dilihat pada tabel 4.6 untuk sistem utama.

a. Fungsi utama

 $\blacksquare$ 

### **Tabel 4.6 Jawaban untuk analisis sistem utama**

### **Sistem Informasi Diet**

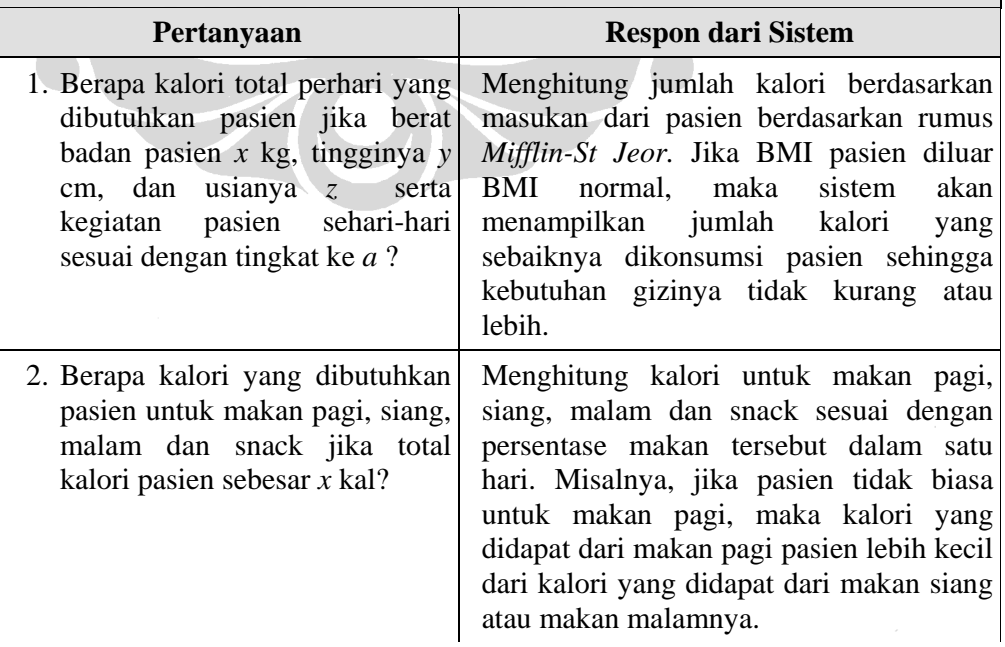

**Tabel 4.6 Jawaban untuk analisis sistem utama (Lanjutan)** 

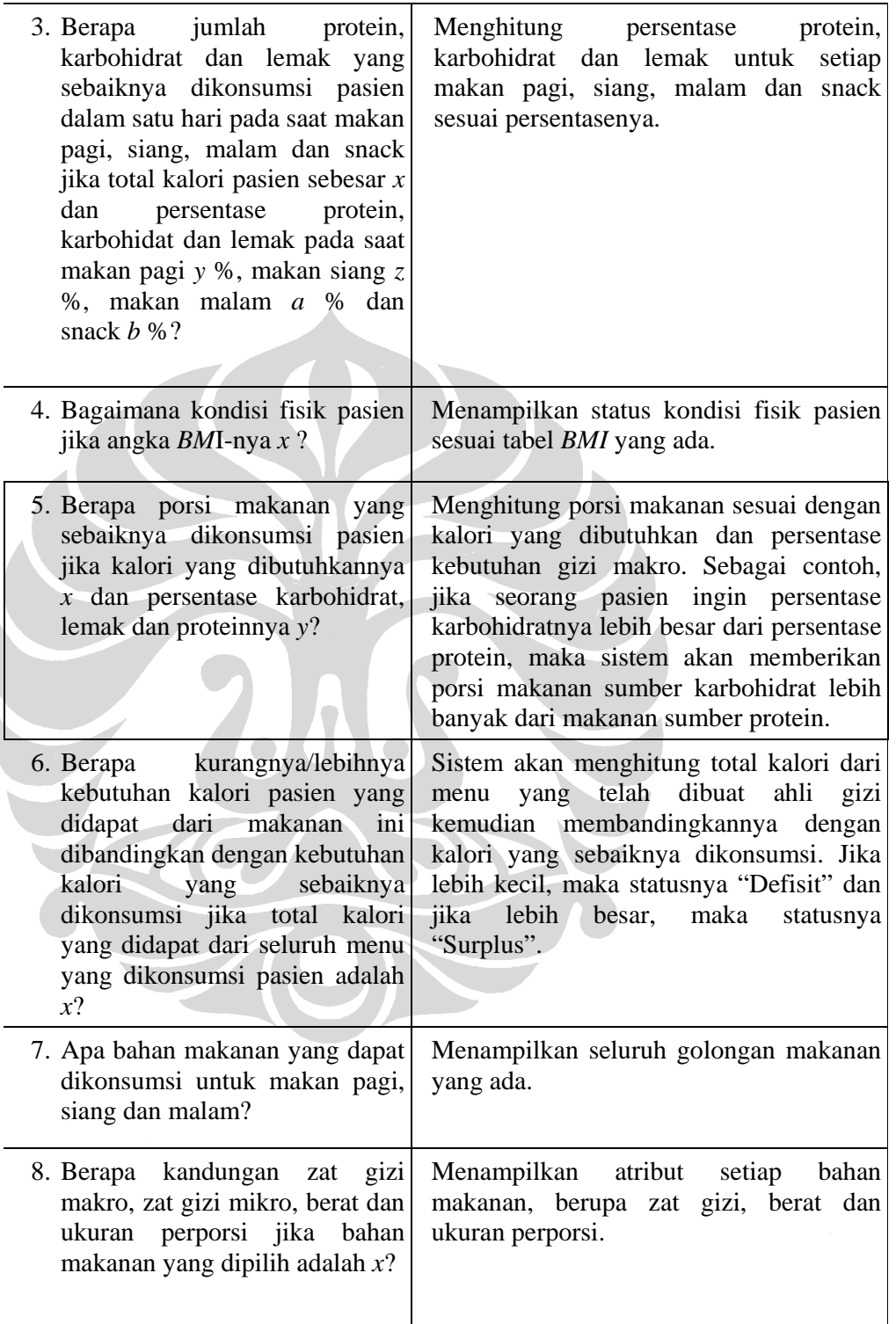

Sedangkan jawaban untuk fungsi tambahan dapat dilihat pada tabel 4.7 di bawah.

b. Fungsi tambahan

|    |                                                                                                    | <b>Sistem Informasi Diet</b>                                                                                                    |
|----|----------------------------------------------------------------------------------------------------|----------------------------------------------------------------------------------------------------|
|    | Pertanyaan                                                                                                    | <b>Respon dari Sistem</b>                                                                                                    |
|    | saja<br>makanan<br>1. Apa<br>termasuk dalam jenis x<br>berapa kandungan gizinya?                                                                                 | yang Menampilkan seluruh makanan<br>sesuai<br>dan dengan golongannya dan zat gizi yang<br>dikandungnya.                                                                                                    |
| 2. | untuk menyusun<br>digunakan<br>menu?                                                                                                    | Bagaimanan jika ingin melihat Menampilkan seluruh data makanan yang<br>seluruh data makanan yang ada dari semua golongan makanan.                                                                                                    |
| 3. | kandungan gizi suatu bahan makanan<br>makanan?                                                                                                    | Bagaimana jika ingin melihat Menampilkan kandungan gizi dari bahan<br>diinginkan<br>yang<br>pengguna<br>dengan menggunakan fungsi pencarian.                                                                                            |
| 4. | Bagaimana<br>caranya<br>menambah<br>bahan<br>baru ke dalam basisdata sesuai ditentukan,<br>dengan jenis makanan tersebut menyimpan<br>beserta kandungan gizinya? | untuk Menampilkan form yang harus diisi oleh<br>makanan ahli gizi sesuai dengan kriteria yang telah<br>kemudian<br><b>Sistem</b><br>akan<br>bahan<br>makanan<br>beserta<br>kandungan gizinya dalam basisdata sesuai<br>dengan jenisnya. |
| 5. | Bagaimana<br>untuk<br>caranya<br>$m$ engubah<br>atau<br>menghapus<br>data suatu bahan makanan?                                                                   | Menampilkan pilihan untuk menghapus<br>atau mengubah bahan makanan pada setiap<br>bahan makanan yang dimunculkan/                                                                                                    |
|    | 6. Bagaimana jika rumus yang<br>digunakan sudah tidak sesuai<br>dengan kondisi sekarang?                                                                         | Menampilkan form untuk<br>mengubah<br>rumus, yang berisi operator dan operan<br>untuk mendefinisikan rumus. Kemudian<br>sistem akan<br>mengubah<br>rumus<br>yang<br>digunakan sesuai dengan rumus baru yang<br>dimasukkan.              |

**Tabel 4.7 Jawaban untuk analisis sistem penunjang** 

**Langkah 6 :** Membagi-bagi elemen atau aktifitas yang terdapat dalam sistem, jika diperlukan.

Sama seperti langkah 3, langkah ini tidak diperlukan karena lingkup pembuatan sistem sudah jelas.

**Langkah 7 :** Menggunakan hasil analisis sistem untuk membantu ahli gizi membuat keputusan.

Setelah mendapatkan pertanyaan dan jawaban yang dibutuhkan, maka sistem dapat memberikan saran yang berupa :

- 1. Jumlah kalori dan protein, karbohidrat serta lemak total dalam satu hari yang sebaiknya dibutuhkan pasien berdasarkan batasan-batasan yang ada.
- 2. Jumlah kalori yang sebaiknya dikonsumsi pada makan pagi, makan siang dan malam.
- 3. Jumlah protein, karbohidrat dan lemak yang sebaiknya dikonsumsi dalam satu hari berdasarkan persentasenya terhadap total kalori.
- 4. Keadaan fisik pasien, apakan pasien mengalami obesitas atau lainnya.
- 5. Porsi makanan yang sebaiknya dikonsumsi setiap makan pagi, siang dan malam berdasarkan persentase zat gizi makro yang diinginkan.

Saran di atas adalah keluaran dari fungsi utama. Keluaran dari fungsi tambahan tidak digunakan sebagai acuan untuk membuat keputusan, hanya sebagai pendukung sistem utama.

# **4.2 Pengembangan Aplikasi Kesehatan**

#### **4.2.1 Kebutuhan Aplikasi**

Dari analisis yang dilakukan pada bab sebelumnya, kebutuhan sistem terdiri dari beberapa modul yaitu :

1. Modul Penghitungan Kalori dan Porsi Makanan

Modul ini adalah modul utama sistem yang hasil analisisnya digunakan oleh ahli gizi sebagai pertimbangan untuk menentukan menu makanan pasien. Hasil analisis dari modul ini ada tiga yaitu (i) jumlah kalori yang dibutuhkan berdasarkan kondisi fisik pasien dan kalori yang sebaiknya dikonsumsi pasien jika BMI pasien lebih besar atau lebih kecil dari BMI normal, (ii) jumlah zat gizi makro sesuai persentase yang diinginkan, (iii) jumlah kalori untuk setiap makan pagi, siang, malam dan snack sesuai persentasenya, dan (iv) porsi makanan yang sebaiknya dikonsumsi pasien untuk memenuhi kalorinya. Data yang dibutuhkan untuk menjalankan modul ini adalah :

- $\triangleright$  Tinggi badan
- $\triangleright$  Berat badan
- $\triangleright$  Usia
- $\triangleright$  Jenis Kelamin
- $\triangleright$  Tingkat aktifitas
- $\triangleright$  Persentase protein dalam satu hari
- ¾ Persentase karbohidrat dalam satu hari
- $\triangleright$  Persentase lemak dalam satu hari
- $\triangleright$  Persentase makan pagi
- $\triangleright$  Persentase makan siang
- $\triangleright$  Persentase makan malam
- $\triangleright$  Persentase makanan ringan atau snack

Selain itu setelah ahli gizi menentukan menu untuk makan dalam sehari, ahli gizi dapat menghitung apakah gizi menu makanan tersebut kurang atau lebih dari gizi yang sebaiknya dikonsumsi pasien.

2. Modul Penambahan Bahan Makanan

Modul ini merupakan fungsi tambahan pada sistem yang dapat digunakan oleh ahli gizi untuk menambah pilihan makanan sehingga lebih bervariasi. Terdapat beberapa *field* yang harus diisi oleh ahli gizi seperti nama bahan makanan dan zat gizi yang dikandungnya. Modul ini juga sebagai salah satu komponen SPK dimana pengguna dapat mengubah-ubah data yang digunakan sebagai *output* analisis.

3. Modul Pencarian Bahan Makanan

Sama seperti modul penambahan makanan, modul ini juga merupakan fungsi tambahan pada sistem. Selain itu dalam modul ini juga terdapat fungsi untuk menghapus atau mengubah data bahan makanan yang ada, yaitu dengan menampilkan *link* untuk mengubah atau menghapus bahan makanan pada setiap hasil pencarian yang ditampilkan.

4. Modul Pengubahan Rumus Penghitungan Kalori

Modul ini digunakan untuk mengubah rumus yang digunakan untuk menghitung kalori. Hal ini bertujuan karena ada kemungkinan rumus yang digunakan saat ini akan berbeda kedepannya. Selain itu fungsi sistem ini adalah sebagai salah satu komponen SPK yang penting dimana pengguna dapat mengubah-ubah *rules* yang digunakan pada sistemnya.

#### **4.2.2 Rancangan Sistem**

Subbab berikur ini menjelaskan mengenai *use case diagram*, rancangan arsitektur dan *site map* sistem.

## **4.2.2.1** *Use case diagram*

Gambar 4.1 adalah *use case diagram* sistem informasi ini. Aktor dalam sistem ini adalah ahli gizi. Pada saat masuk dalam sistem aktor dapat menjalankan seluruh modul dan fungsi yang terdapat di dalamnya.

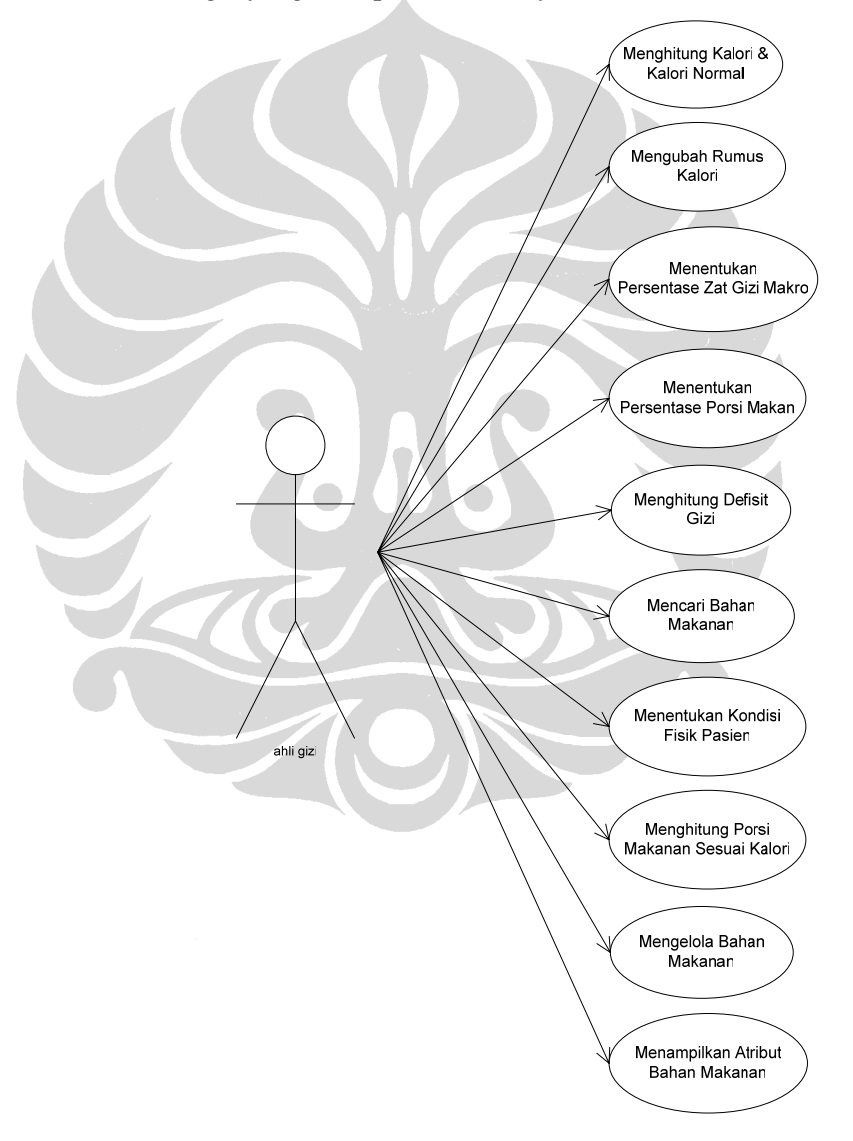

**Gambar 4.1** *Use case diagram* 

#### **4.2.2.2 Rancangan arsitektur sistem**

Tabel 4.8 di bawah berisi komponen arsitektur komputer yang digunakan untuk membangun sistem informasi ini. Aplikasi yang dibangun berbasis *web*, menggunakan bahasa PHP sebagai *server side language* dan Javasript, HTML serta CSS untuk tampilan (*client side language*). Sedangkan basisdata yang digunakan untuk menyimpan data bahan makanan menggunakan *text file.* 

| Bahasa pemrograman | $\triangleright$ PHP 5.1.4 (server side)<br>JavaScript+HTML+CSS (client side) |
|--------------------|-------------------------------------------------------------------------------|
| $\vert$ Web server | Apache 2.2.2                                                                  |
| Database           | Text file                                                                     |

**Tabel 4.8 Teknologi pengembangan sistem** 

Gambar 4.2 adalah gambar arsitektur sistem di mana pengguna akan mengakses *browser* yang kemudian menampilkan aplikasi kesehatan yang terletak pada *web server*. Sedangkan aplikasi kesehatan akan menampilkan data yang didapat dari basisdata sistem.

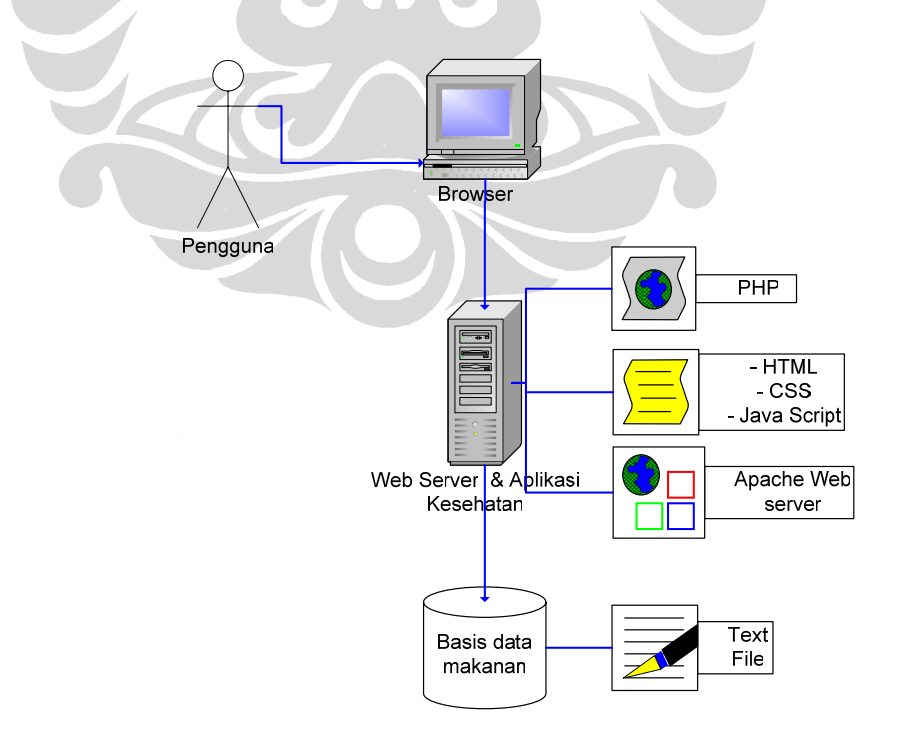

**Gambar 4.2 Arsitektur Sistem** 

36

Sedangkan untuk skema komponen SPK dapat dilihat pada gambar 4.3 dibawah. Terdapat tiga buah komponen yaitu :

- 1. *model management* yang direalisasikan oleh modul Ubah Rumus, dimana pengguna dapat mengubah *rules* yang digunakan pada sistem dalam hal ini mengubah rumus untuk menghitung kalori dan secara langsung juga akan mengubah rumus menghitung kalori normal.
- 2. *data management* yang direalisasikan oleh modul Penambahan dan Pencarian Bahan Makanan, dimana pengguna dapat menambah, menghapus atau mengubah data makanan yang ada yang digunakan sebagai hasil analisis sistem.
- 3. *user interface* yang direalisasikan oleh keseluruhan tampilan sistem pada *browser* yang diakses oleh pengguna.

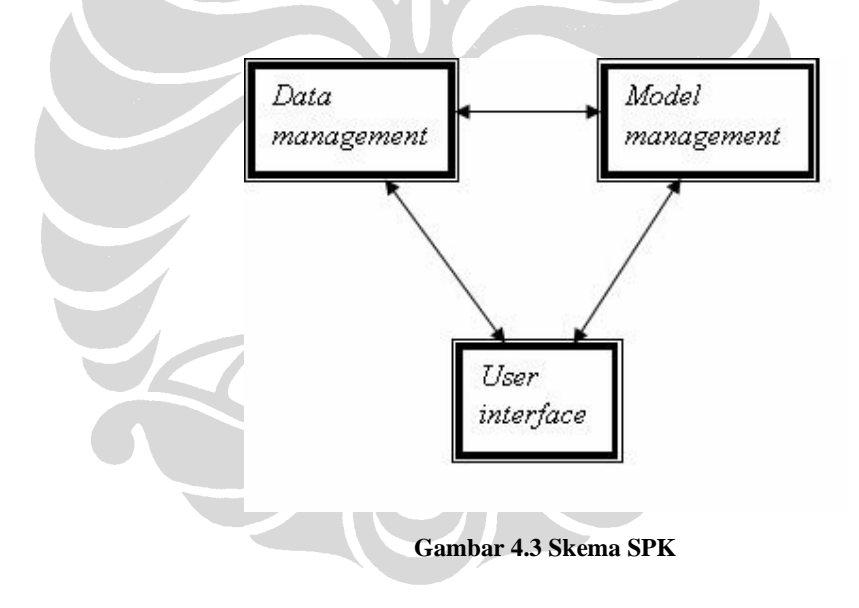

#### **4.2.2.3** *Site map interface*

*Site map* ini menggambarkan alur tampilan antarmuka sistem antara halaman yang satu dengan yang lain, yang dapat dilihat pada gambar 4.4. Ada lima menu yang terdapat pada sisi sebelah kiri halaman, yaitu Halaman Utama, Hitung Kalori, Tambah Bahan Makanan, Pencarian dan Ubah Rumus. Untuk lebih jelasnya mengenai fungsi setiap halaman dapat dilihat pada subbab Tampilan Antarmuka Sistem.

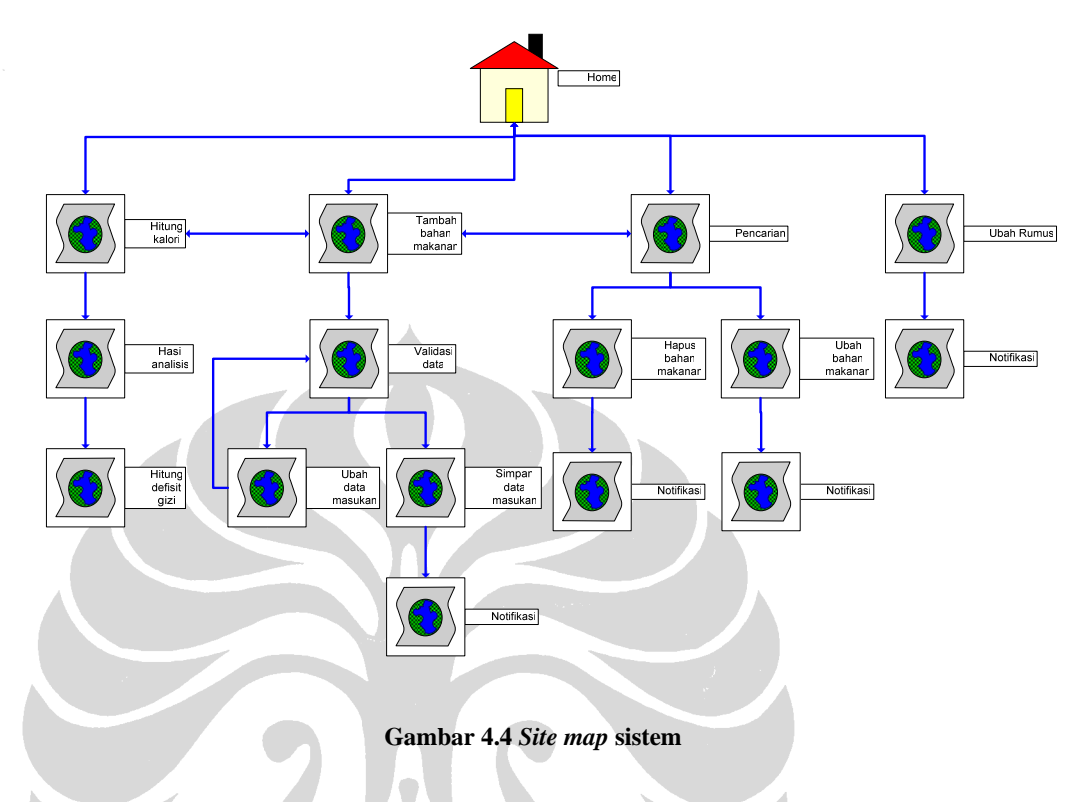

# **4.2.3 Tampilan Antarmuka Sistem**

Sub bab berikut menjelaskan mengenai tampilan antarmuka sistem, yaitu tampilan fungsi utama dan tampilan fungsi tambahan beserta penggunaannya.

# **4.2.3.1 Halaman Utama**

Halaman utama sistem adalah halaman pertama yang dilihat pengguna dan sebagai petunjuk penggunaan sistem. Tampilan halaman utama adalah seperti pada gambar 4.5.

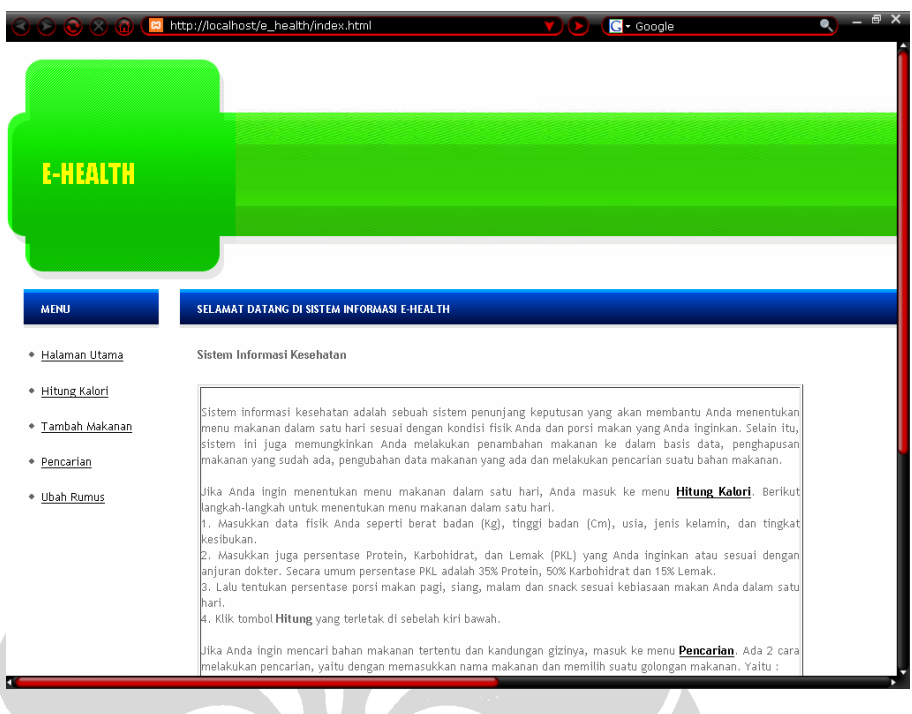

**Gambar 4.5 Tampilan Halaman Utama** 

# **4.2.3.2 Menu Penghitungan Kalori**

Jika ahli gizi ingin melakukan analisis mengenai bahan makanan apa yang sesuai dengan kondisi fisik pasien, maka ahli gizi memilih menu "**Hitung Kalori**" pada menu sebelah kiri seperti pada gambar 4.6.

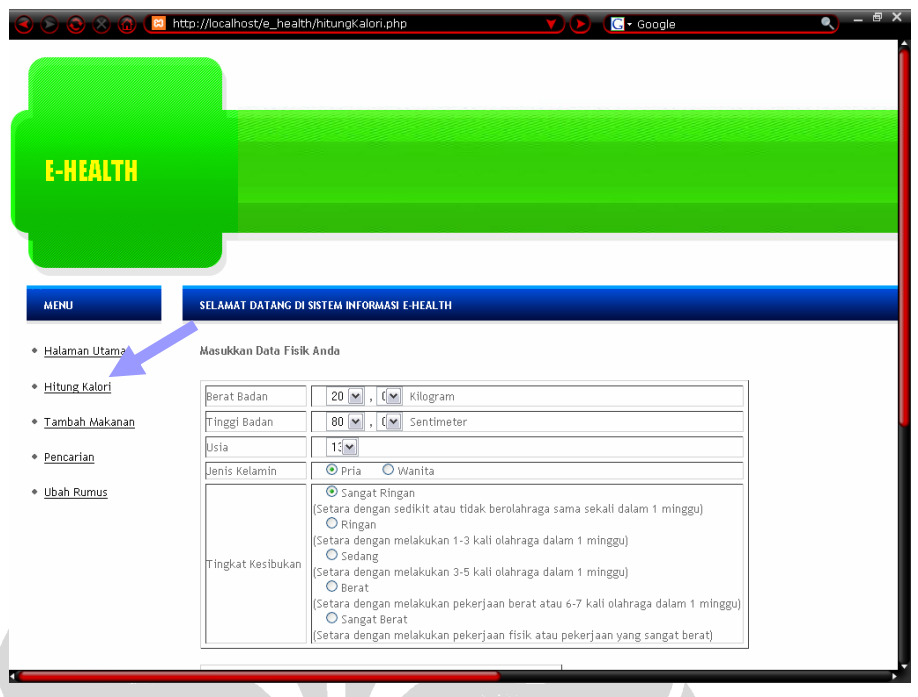

**Gambar 4.6 Menu Hitung Kalori** 

Selanjutnya ahli gizi atau pengguna mengisi data fisik pasien pada 3 buah tabel yang ada, yaitu :

- 1. Tabel pertama adalah tabel yang berhubungan dengan data fisik pasien, seperti berat badan, tinggi badan, usia, jenis kelamin dan tingkat aktifitas pasien.
- 2. Tabel kedua adalah tabel yang berhubungan dengan persentase lemak, karbohidrat dan protein dari total kalori yang dibutuhkan pasien, karena kebutuhan tiap pasien akan zat gizi tersebut berbeda-beda.
- 3. Tabel ketiga adalah tabel yang berhubungan dengan persentase makan pagi, makan siang, makan malam dan makanan kecil yang diinginkan pasien untuk dikonsumsi dalam satu hari sesuai dengan kebiasaan pasien.

Tampilan ketiga tabel di atas dapat dilihat pada gambar 4.7.

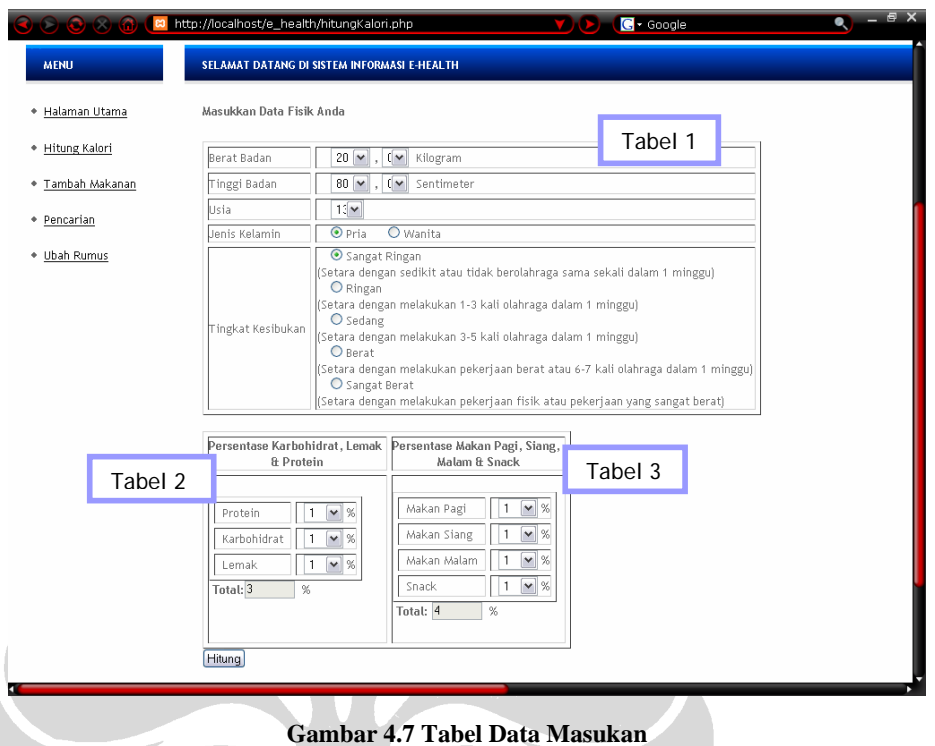

Selanjutnya pengguna atau ahli gizi mengklik tombol "**Hitung**" dan sistem akan menampilkan hasil analisis yang dilakukan. Ada beberapa tabel yang ditampilkan sistem, yaitu :

- 1. Tabel "**Data Diri Anda"** adalah tabel yang berisi rangkuman data diri pasien yang telah dimasukkan ahli gizi, terdiri dari berat badan, tinggi badan, usia, dan jenis kelamin.
- 2. Tabel "**Hasil Analisis"** adalah tabel yang berisi nilai BMI yang akan menentukan kurus-gemuknya badan pasien dan berisi jumlah kalori yang dibutuhkan pasien dalam satu hari. Jika status tubuh pasien "Kurus" atau "Gemuk", maka sistem akan menampilkan kalori yang sebaiknya dikonsumsi agar tubuh ideal.
- 3. Tabel **"Kebutuhan Nutrisi Makro Total Perhari"** adalah tabel yang berisi jumlah kalori, karbohidrat, lemak dan protein yang harus dikonsumsi pasien setiap makan pagi, makan siang dan makan malam beserta bahan makanan dan porsinya untuk setiap makan.

Tampilan ketiga tabel di atas dapat dilihat pada gambar 4.8 di bawah.

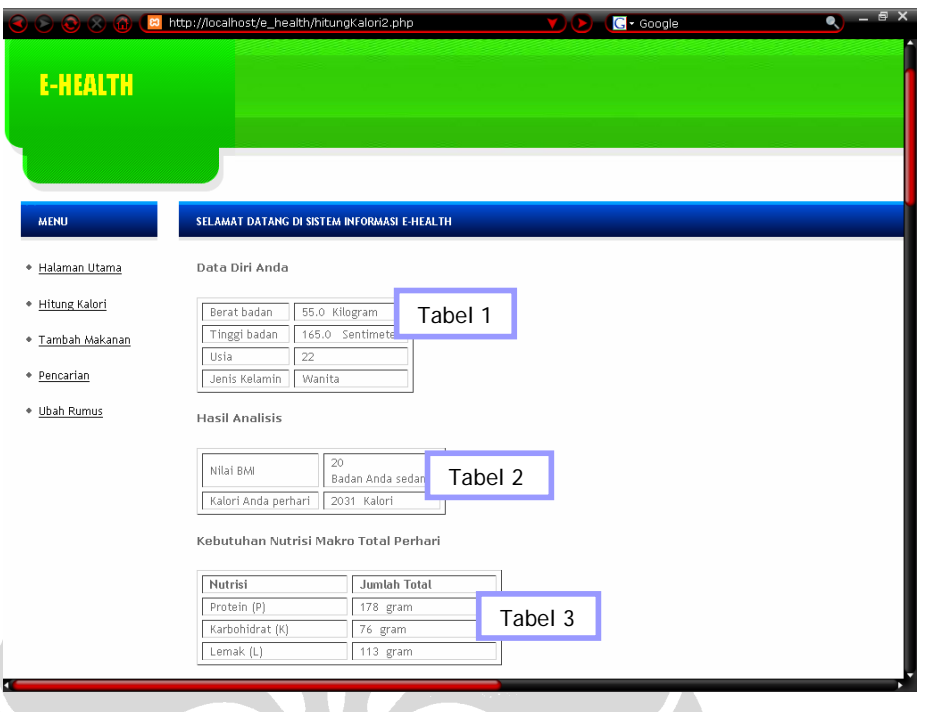

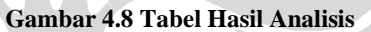

- 4. Tabel "**Makan Pagi**, **Makan Siang**, dan **Makan Malam"** yang terdiri dari beberapa kolom yaitu :
	- Î Kolom 1 (**Jenis**) yang menampilkan golongan makanan yang ada yaitu :
		- $\triangleright$  Sumber karbohidrat
		- ¾ Protein hewani lemak rendah
		- ¾ Protein hewani lemak sedang
		- $\triangleright$  Protein hewani lemak tinggi
		- > Protein nabati
		- $\triangleright$  Sayuran tipe A
		- $\triangleright$  Sayuran tipe B
		- $\triangleright$  Sayuran tipe C
		- $\triangleright$  Susu tanpa lemak
		- $\triangleright$  Susu rendah lemak
		- $\triangleright$  Susu tinggi lemak
		- ¾ Sumber lemak tidak jenuh
		- $\triangleright$  Sumber lemak jenuh
- Î Kolom 2 (**Pilihan**) yang berisi pilihan daftar makanan sesuai dengan golongannya.
- **→** Kolom 3 (URT atau ukuran rumah tangga) yaitu porsi standar yang digunakan untuk menentukan jumlah makanan yang dikonsumsi.
- Î Kolom 4 (**Porsi**) yaitu faktor pengali yang digunakan jika standar porsi yang ada tidak mencukupi zat gizi yang ditentukan.
- Î Kolom 5 (**Gram**) yaitu berat makanan yang dikonsumsi, tergantung kepada jumlah porsi yang dipilih.
- Î Kolom 6 (**Kalori**) yaitu jumlah kalori dalam setiap makanan.
- Î Kolom 7 (**Harga**) yaitu harga untuk setiap porsi makanan sesuai dengan ketentuan yang berlaku. Fungsi ini ditambahkan agar pasien dapat mengetahui berapa biaya yang harus dikeluarkan dalam sehari jika menu makannya seperti ini
- $\rightarrow$  Kolom 8 sampai kolom 22 adalah zat gizi makro dan mikro yang terdapat dalam setiap makanan seperti protein, karbohidrat, lemak, kalsium, natrium, vitamin A, vitamin C, vitamin D, dan lainnya.

Pada tabel ini sistem juga memberikan masukan mengenai porsi makanan yang dibutuhkan dari golongan sumber karbohidrat, sumber protein hewani rendah lemak, sumber protein nabati, sayuran golongan B, sayuran golongan C, susu rendah lemak dan lemak tidak jenuh, yang memenuhi kebutuhan kalori dan zat gizi makro. Seluruh data makanan yang digunakan dalam sistem ini adalah data makanan yang sebelumnya digunakan sebagai daftar makanan penukar bagi pasien pada rumah sakit tempat melakukan survei untuk tugas akhir ini. Berikut gambar salah satu contoh tabel menu makanan, yaitu untuk makan pagi pada gambar 4.9.

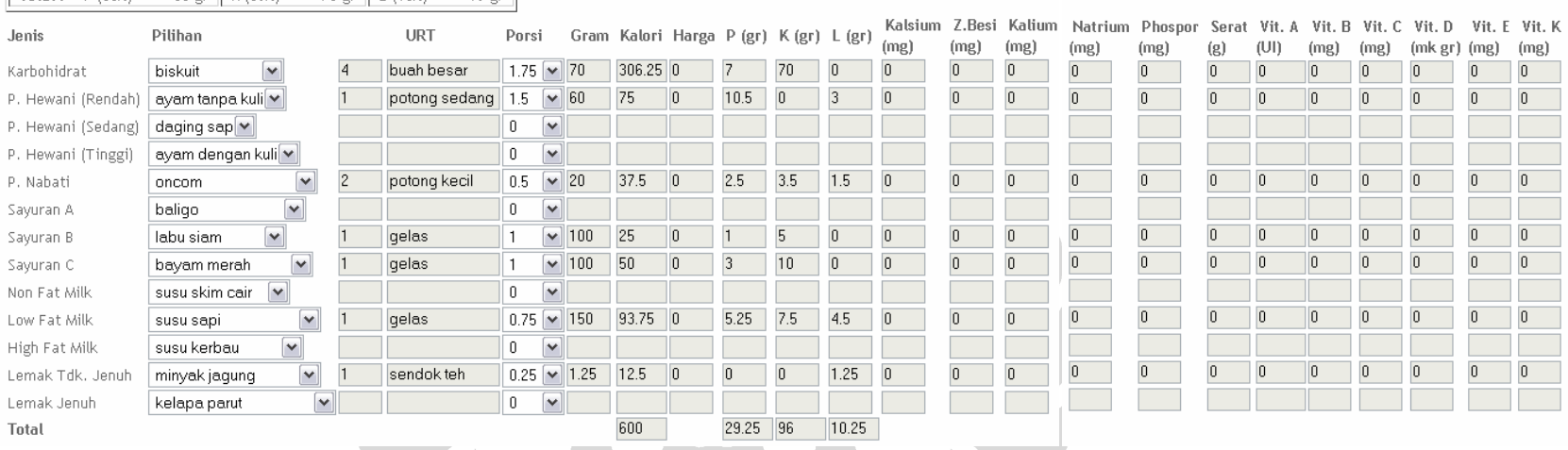

#### Makan pagi: 30 % = 623 Kalori

 $\boxed{\text{Total}: P(35\%) = 55 \text{ or } K(50\%) = 78 \text{ or } \boxed{(1.05\%) = 10 \text{ or } } }$ 

**Gambar 4.9 Tampilan Tabel Makan Pagi** 

Dapat dilihat sebagai contoh pada gambar di atas bahwa untuk makan pagi, pasien membutuhkan 623 kalori yang didapat dari protein sebanyak 55 gram, karbohidrat sebanyak 78 gram dan lemak sebanyak 10 gram. Saran porsi makanan yang diberikan oleh sistem untuk memenuhi kebutuhan gizi tersebut adalah biskuit 1.75 porsi, ayam tanpa kulit 1.5 posi, oncom 0.5 porsi, labu siam dan bayam merah 1 porsi, susu sapi 0.75 porsi dan minyak jagung 0.25 porsi. Total kalori dari makanan tersebut adalah 600 kalori, total protein 29.25 gram, total karbohidrat 96 gram dan total lemak 10.25 gram.

- 5. Tabel snack pagi dan sore, yang hanya menampilkan daftar makanan ringan dan buah-buahan sebagai makanan selingan di pagi dan sore. Perbedaan antara tabel snack pagi dan sore dengan tabel makan pagi, siang atau malam adalah golongan yang ada pada tabel ini tidak selengkap tabel pada makan lainnya. Tetapi kolom yang ada pada tabel snack pagi dan sore sama dengan kolom yang ada pada tabel makan lainnya.
- 6. Tabel "**Defisit Gizi"** adalah tabel yang digunakan jika ahli gizi ingin mengetahui berapa kurangnya kalori atau zat gizi makro dari menu makanan yang sudah dibuat dari jumlah yang seharusnya dikonsumsi. Untuk melihat kekurangannya, klik tombol "**Defisit Gizi"** yang terdapat setelah tabel terakhir, snack sore. Gambar 4.10 adalah tampilan tabel ini.

| co http://localhost/e_health/hitungKalori2.php |                              |          |                   |                 |                         |                                        |         | $G$ - Google |    |                                                    |                                                                                   | Q |
|------------------------------------------------|------------------------------|----------|-------------------|-----------------|-------------------------|----------------------------------------|---------|--------------|----|----------------------------------------------------|-----------------------------------------------------------------------------------|---|
| Buah                                           | pepaya                       | $\vee$ 1 | potong besar      |                 | $\vee$ 110              | 50                                     |         |              | 12 | $\begin{array}{c} \text{ } \text{ } 0 \end{array}$ |                                                                                   |   |
| Snack                                          | agar-aga                     |          |                   | $\mathbf{0}$    | $\check{ }$             |                                        |         |              |    |                                                    |                                                                                   |   |
| Total                                          |                              |          |                   |                 |                         | 50                                     |         | 0            | 12 | 0                                                  |                                                                                   |   |
|                                                |                              |          |                   |                 |                         |                                        |         |              |    |                                                    |                                                                                   |   |
|                                                | Snack sore: 5 % = 104 Kalori |          |                   |                 |                         |                                        |         |              |    |                                                    |                                                                                   |   |
|                                                |                              |          |                   |                 |                         |                                        |         |              |    |                                                    |                                                                                   |   |
| Total                                          |                              | P (35%)  | $= 9 gr$          |                 | K (50%) = 13 gr         | L $(15%) = 2 gr$                       |         |              |    |                                                    |                                                                                   |   |
|                                                |                              |          |                   |                 |                         |                                        |         |              |    |                                                    | Z.Besi Kal                                                                        |   |
| Jenis                                          | Pilihan                      |          | <b>URT</b>        | Porsi           |                         | Gram Kalori Harga P (gr) K (gr) L (gr) |         |              |    |                                                    | (ml gr) (ml gr) (gr)                                                              |   |
| Buah.                                          | semangka v 1                 |          | buah besar        | 1               | 180<br>$\check{ }$      | 50                                     |         | In           | 12 | $\boldsymbol{0}$                                   |                                                                                   |   |
| Snack                                          | agar av                      |          |                   | $\mathbf 0$     | $\overline{\mathbf{v}}$ |                                        |         |              |    |                                                    |                                                                                   |   |
| Total                                          |                              |          |                   |                 |                         |                                        |         |              |    |                                                    |                                                                                   |   |
| Defisit Gizi                                   |                              |          |                   |                 |                         |                                        |         |              |    |                                                    |                                                                                   |   |
|                                                |                              |          |                   |                 |                         |                                        |         |              |    |                                                    |                                                                                   |   |
| Waktu Makan                                    |                              | Protein  | Karbohidrat Lemak |                 | Kalori                  |                                        | Tabel 6 |              |    |                                                    |                                                                                   |   |
| Makan Pagi                                     |                              | 24.75    | 182               | $\overline{13}$ | 468.75                  |                                        |         |              |    |                                                    |                                                                                   |   |
| Makan Siang                                    |                              | 35       | 82                | 28              | 743.75                  |                                        |         |              |    |                                                    |                                                                                   |   |
| Makan Malam                                    |                              | 12       | 55                | 5               | 325                     |                                        |         |              |    |                                                    |                                                                                   |   |
| Total                                          |                              | 71.75    | 196.5             | 46              | 1537.5                  |                                        |         |              |    |                                                    |                                                                                   |   |
|                                                | Total yang disarankan        | 182      | 260               | 35              | 2077                    |                                        |         |              |    |                                                    |                                                                                   |   |
| Status:<br>Defisit                             |                              | 110.25   | 63.5              | $-11$           | 539.5                   |                                        |         |              |    |                                                    |                                                                                   |   |
|                                                |                              |          |                   |                 |                         |                                        |         |              |    |                                                    |                                                                                   |   |
|                                                |                              |          |                   |                 |                         |                                        |         |              |    |                                                    |                                                                                   |   |
|                                                |                              |          |                   |                 |                         |                                        |         |              |    |                                                    | Copyright @ 2007 Clover Leaf. All Rights Reserved. Designed by Free CSS Templates |   |
|                                                |                              |          |                   |                 |                         |                                        |         |              |    |                                                    |                                                                                   |   |
|                                                |                              |          |                   |                 |                         |                                        |         |              |    |                                                    | Privacy Policy   Terms of Use                                                     |   |

**Gambar 4.10 Tabel Defisit Gizi** 

#### **4.2.3.3 Menu Penambahan Bahan Makanan**

Menu ini adalah menu tambahan yang digunakan pada saat ahli gizi ingin menambah makanan baru ke dalam basisdata makanan sesuai dengan golongannya. Langkahnya adalah ahli gizi memilih menu "Tambah Makanan"

yang terdapat di sebelah kiri seperti pada gambar 4.11 dan mengisi *field* yang tersedia pada halaman tersebut.

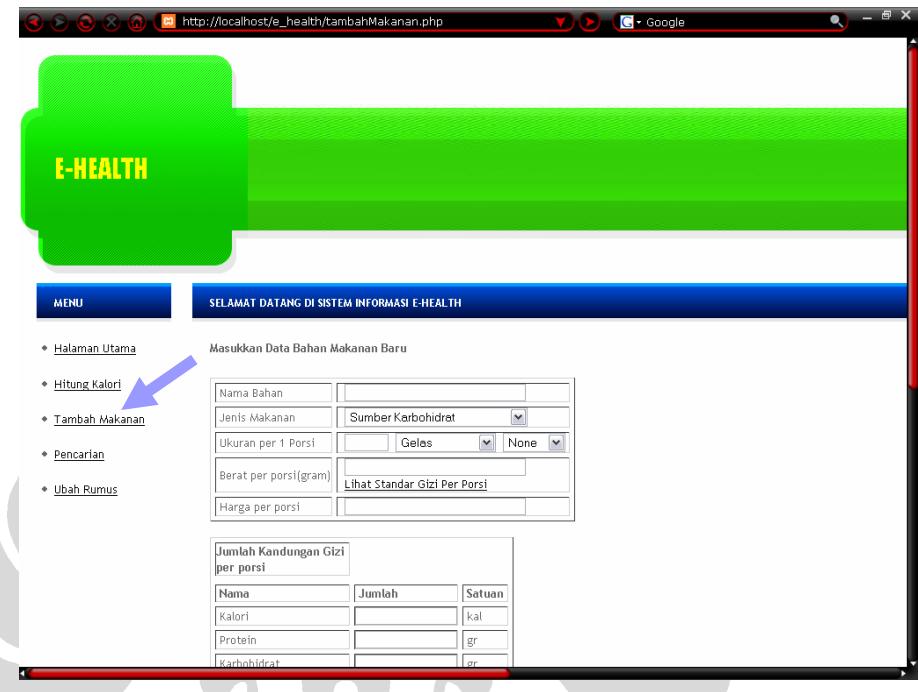

**Gambar 4.11 Menu Tambah Makanan** 

Terdapat dua tabel yang dapat diisi oleh ahli gizi untuk menambahkan makanan baru. Tabel pertama adalah "Data Bahan Makanan Baru" yang terdiri dari beberapa *field* yaitu:

- ¾ Nama bahan makanan : tipe data String
- > Jenis makanan : tipe data Selection
- $\triangleright$  Ukuran per satu porsi : tipe data Number
- ¾ Berat per porsi : tipe data Number
- ¾ Harga per porsi : tipe data Number

Dan tabel kedua yaitu "Jumlah Kandungan Gizi per Porsi" yang terdiri dari beberapa *field* yang semuanya bertipe data *Number*, yaitu :

- $\rightarrow$  Kalori  $\rightarrow$  Zat Besi  $\rightarrow$  Vitamin A  $\rightarrow$  Protein  $\rightarrow$  Kalium  $\rightarrow$  Vitamin C  $\rightarrow$  Karbohidrat  $\rightarrow$  Natrium  $\rightarrow$  Vitamin D
- $\rightarrow$  Lemak  $\rightarrow$  Phospor  $\rightarrow$  Vitamin E

 $\rightarrow$  Kalsium  $\rightarrow$  Serat  $\rightarrow$  Vitamin K

Tampilan kedua tabel di atas dapat dilihat pada gambar 4.12 berikut.

|                  | ⊙ ⊙ ⊙ <mark>@ (⊠</mark> http://localhost/e_health/tambahMakanan.php |                              |                      |                              | $\mathbf{G}$ + Google<br>VO) | $\bullet$ $ \bullet$ $\times$ |  |
|------------------|---------------------------------------------------------------------|------------------------------|----------------------|------------------------------|------------------------------|-------------------------------|--|
| * Hitung Kalori  | Nama Bahan                                                          | salak                        |                      |                              |                              |                               |  |
| * Tambah Makanan | Jenis Makanan                                                       | Buah                         |                      | $\overline{\mathbf{v}}$      | Tabel 1                      |                               |  |
| + Pencarian      | Ukuran per 1 Porsi                                                  | $\overline{c}$<br>Buah<br>65 | $\blacktriangledown$ | None<br>$\blacktriangledown$ |                              |                               |  |
| + Ubah Rumus     | Berat per porsi(gram)                                               | Lihat Standar Gizi Per Porsi |                      |                              |                              |                               |  |
|                  | Harga per porsi                                                     | 500                          |                      |                              |                              |                               |  |
|                  | Jumlah Kandungan Gizi<br>per porsi                                  |                              |                      | Tabel 2                      |                              |                               |  |
|                  | Nama                                                                | Jumlah                       | Satuan               |                              |                              |                               |  |
|                  | Kalori                                                              | 50                           | kal                  |                              |                              |                               |  |
|                  | Protein                                                             | 同                            | gr                   |                              |                              |                               |  |
|                  | Karbohidrat                                                         | $\overline{12}$              | gr                   |                              |                              |                               |  |
|                  | Lemak                                                               | Го                           | gr                   |                              |                              |                               |  |
|                  | Kalsium                                                             | o                            | mg                   |                              |                              |                               |  |
|                  | Zat Besi                                                            | o                            | mg                   |                              |                              |                               |  |
|                  | Kalium                                                              | o                            | mg                   |                              |                              |                               |  |
|                  | Natrium                                                             | o                            | mg                   |                              |                              |                               |  |
|                  | Phospor                                                             | ō                            | mg                   |                              |                              |                               |  |
|                  | Serat                                                               | ō                            | gr                   |                              |                              |                               |  |
|                  | Vitamin A                                                           | o                            | İυ                   |                              |                              |                               |  |
|                  | Vitamin C                                                           | 同                            | mg                   |                              |                              |                               |  |
|                  | Vitamin D                                                           | o                            | mg                   |                              |                              |                               |  |
|                  | Vitamin E                                                           | o                            | mg                   |                              |                              |                               |  |
|                  | Vitamin K                                                           | 冋                            | mcg                  |                              |                              |                               |  |
|                  | Tambah                                                              |                              |                      |                              |                              |                               |  |

**Gambar 4.12 Tambah Makanan Baru** 

Selanjutnya, ahli gizi mengklik tombol "Tambah". Halaman selanjutnya adalah halaman yang menampilkan data yang dimasukkan oleh ahli gizi. Pada bagian bawah, terdapat dua pilihan yaitu apakah ahli gizi ingin melakukan perubahan pada data yang akan dimasukkan atau langsung memasukkannya ke dalam basisdata. Tampilan halaman tersebut dapat dilihat pada gambar 4.13.

| + Hitung Kalori<br>Nama Bahan          | salak                 |                              |  |
|----------------------------------------|-----------------------|------------------------------|--|
| Jenis Makanan                          | buah                  |                              |  |
| * Tambah Makanan<br>Ukuran per 1 Porsi | 2 buah                |                              |  |
| + Pencarian                            | 65                    |                              |  |
|                                        | Berat per porsi(gram) | Lihat Standar Gizi Per Porsi |  |
| · Ubah Rumus<br>Harga per Porsi        | 500                   |                              |  |
| per porsi                              | Jumlah Kandungan Gizi |                              |  |
| Nama                                   | Jumlah                | Satuan                       |  |
| Kalori                                 | 50                    | kal                          |  |
| Protein                                | $\circ$               | gr                           |  |
| Karbohidrat                            | 12                    | gr                           |  |
| Lemak                                  | lо                    | $\operatorname{gr}$          |  |
| Kalsium                                | 0                     | mg                           |  |
| Zat Besi                               | l o                   | mg                           |  |
| Kalium                                 | o                     | mg                           |  |
| Natrium                                | $\circ$               | mg                           |  |
| Phospor                                | lо                    | mg                           |  |
| Serat                                  | 10                    | $\operatorname{gr}$          |  |
| Vitamin A                              | l o                   | ΙU                           |  |
| Vitamin C                              | lо                    | mg                           |  |
| Vitamin D                              | 0                     | mg                           |  |
| Vitamin E                              | 10                    | mg                           |  |
| Vitamin K                              |                       | meg                          |  |
| $\odot$ Ubah<br>Simpan                 | umpan                 |                              |  |

**Gambar 4.13 Contoh Data yang Akan Dimasukkan** 

Jika ahli gizi memilih untuk mengubah data yang akan dimasukkan, dengan memilih *radio button* "Ubah" dan mengklik tombol "Simpan", maka ahli gizi akan melihat halaman seperti pada gambar 4.14 yang memungkinkan ahli gizi merubah data makanan tersebut.

HON

|                  | $\bigodot$ $\bigotimes$ $\bigodot$ $\bigodot$ $\blacksquare$ http://localhost/e_health/tulis.php |                                    |                     | $G -$ Google<br>mo. | $\bullet - 5x$ |
|------------------|--------------------------------------------------------------------------------------------------|------------------------------------|---------------------|---------------------|----------------|
| · Halaman Utama  | Masukkan Data Bahan Makanan yang Ingin Anda Ubah                                                 |                                    |                     |                     |                |
| + Hitung Kalori  | Nama Bahan                                                                                       | salak pondoh                       |                     |                     |                |
| + Tambah Makanan | Jenis Makanan                                                                                    | Buah                               | v                   |                     |                |
|                  | Ukuran per 1 Porsi                                                                               | $\overline{2}$<br>Buch             | $\mathbf{v}$<br>٧İ  |                     |                |
| · Pencarian      | Berat [gram]                                                                                     | 65<br>Lihat Standar Gizi Per Porsi |                     |                     |                |
| + Ubah Rumus     | Harga                                                                                            | 500                                |                     |                     |                |
|                  | Jumlah Kandungan Gizi<br>per porsi                                                               |                                    |                     |                     |                |
|                  | Nama                                                                                             | Jumlah                             | Satuan              |                     |                |
|                  | Kalori                                                                                           | 50                                 | kal                 |                     |                |
|                  | Protein                                                                                          | Го                                 | $\operatorname{gr}$ |                     |                |
|                  | Karbohidrat                                                                                      | 12                                 | $\operatorname{gr}$ |                     |                |
|                  | Lemak                                                                                            | o                                  | $\operatorname{gr}$ |                     |                |
|                  | Kalsium                                                                                          | 0                                  | mg                  |                     |                |
|                  | Zat Besi                                                                                         | Го                                 | mg                  |                     |                |
|                  | Kalium                                                                                           | o                                  | mg                  |                     |                |
|                  | Natrium                                                                                          | o                                  | mg                  |                     |                |
|                  | Phospor                                                                                          | o                                  | mg                  |                     |                |
|                  | Serat                                                                                            | o                                  | $\operatorname{gr}$ |                     |                |
|                  | Vitamin A                                                                                        | o                                  | liu                 |                     |                |
|                  | Vitamin C                                                                                        | o                                  | mg                  |                     |                |
|                  | Vitamin D                                                                                        | 10                                 | mg                  |                     |                |
|                  | Vitamin E                                                                                        | I٥                                 | mg                  |                     |                |
|                  | Vitami <sup>6</sup>                                                                              |                                    | meg                 |                     |                |
|                  |                                                                                                  |                                    |                     |                     |                |
| m                | Tambah                                                                                           |                                    |                     |                     |                |

**Gambar 4.14 Data Makanan yang Diubah**

Sebagai contoh, pada data makanan sebelumnya yang akan ditambahkan (gambar 4.13), nama bahan makanan adalah "salak", yang kemudian diubah menjadi "salak pondoh". Untuk menambah data makanan yang telah diubah, ahli gizi mengklik tombol "**Tambah**". Halaman selanjutnya adalah kembali ke halaman yang berisi data makanan yang akan dimasukkan dengan dua pilihan dibawahnya, untuk mengubahnya lagi atau langsung menyimpannya, seperti pada gambar 4.14 dengan data makanan baru.

Jika ahli gizi ingin menyimpan data makanan yang ditambahkan, maka ahli gizi memilih "**Simpan**" pada *radio button* yang ada dan mengklik tombol "**Simpan**". Sistem akan memberikan notifikasi bahwa penambahan makanan berhasil dilakukan seperti pada tampilan gambar 4.15.

#### SELAMAT DATANG DI SISTEM INFORMASI E-HEALTH

Bahan Makanan Baru Berhasil Ditambahkan ke Dalam Basis Data

**Gambar 4.15 Bahan Makanan Berhasil Disimpan** 

#### **4.2.3.4 Menu Pencarian Bahan Makanan**

Selain menambahkan makanan baru, ahli gizi juga dapat melakukan pencarian terhadap suatu bahan makanan atau seluruh makanan golongan tertentu. Menu yang dipilih jika ahli gizi ingin mencari bahan makanan adalah "Pencarian" yang terletak di sebelah kiri halaman seperti pada gambar 4.16.

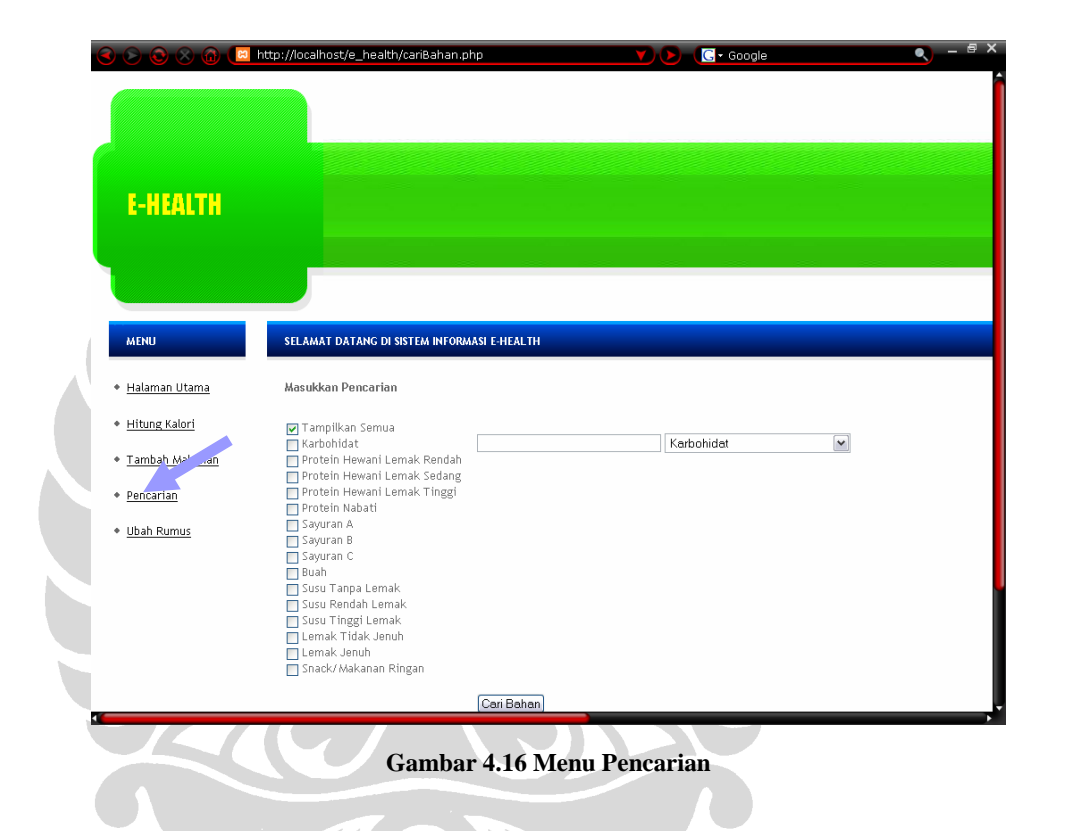

Ada dua pilihan pencarian bahan makanan yaitu dengan memilih check box golongan makanan yang akan menampilkan seluruh makanan yang terdapat dalam golongan yang dipilih. Atau melakukan pencarian dengan memasukkan bahan makanan pada text *field* yang ada dan memilih golongan dari bahan makanan tersebut dan mengklik tombol "Cari". Tampilan halaman pencarian dapat dilihat pada gambar 4.17.

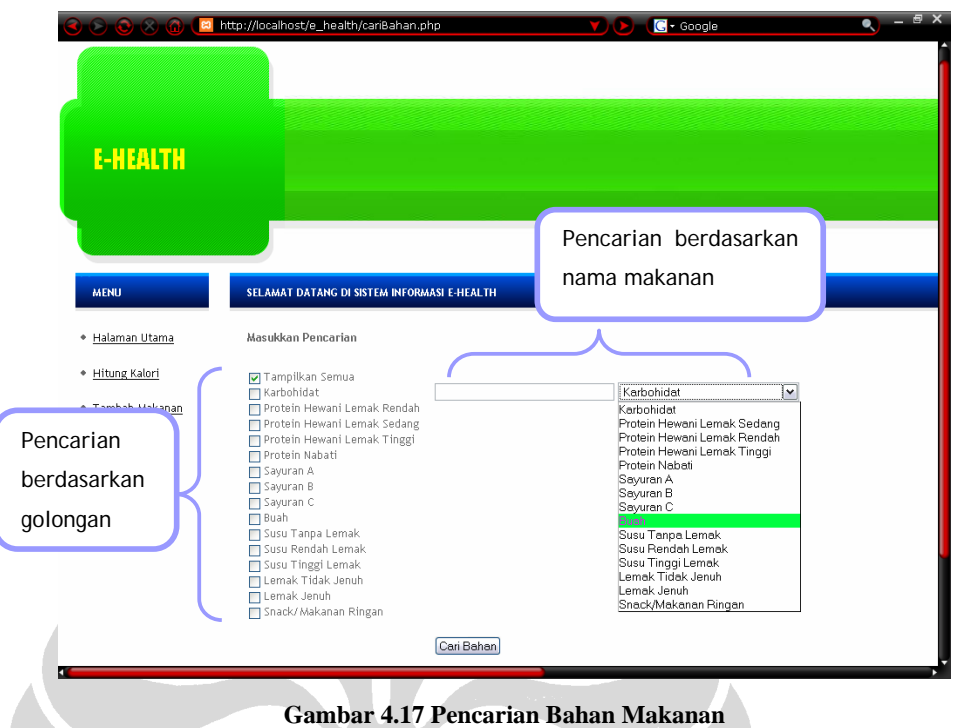

Misalnya ahli gizi ingin melihat seluruh makanan yang ada dalam golongan "Sayuran B" dan "Protein Nabati", maka ahli gizi memilih check box "Sayuran B" juga check box "Protein Nabati" seperti pada gambar 4.18 dan mengklik tombol "Cari Bahan".

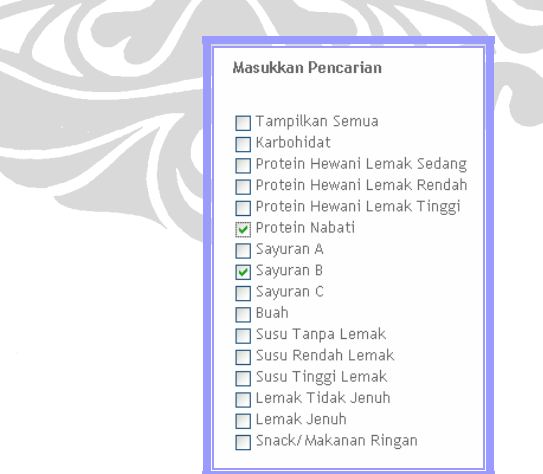

**Gambar 4.18 Pilihan Bahan Makanan yang Ingin Dilihat** 

Selanjutnya sistem akan menampilkan seluruh bahan makanan yang ada sesuai dengan golongan yang dipilih seperti pada gambar 4.19.

51

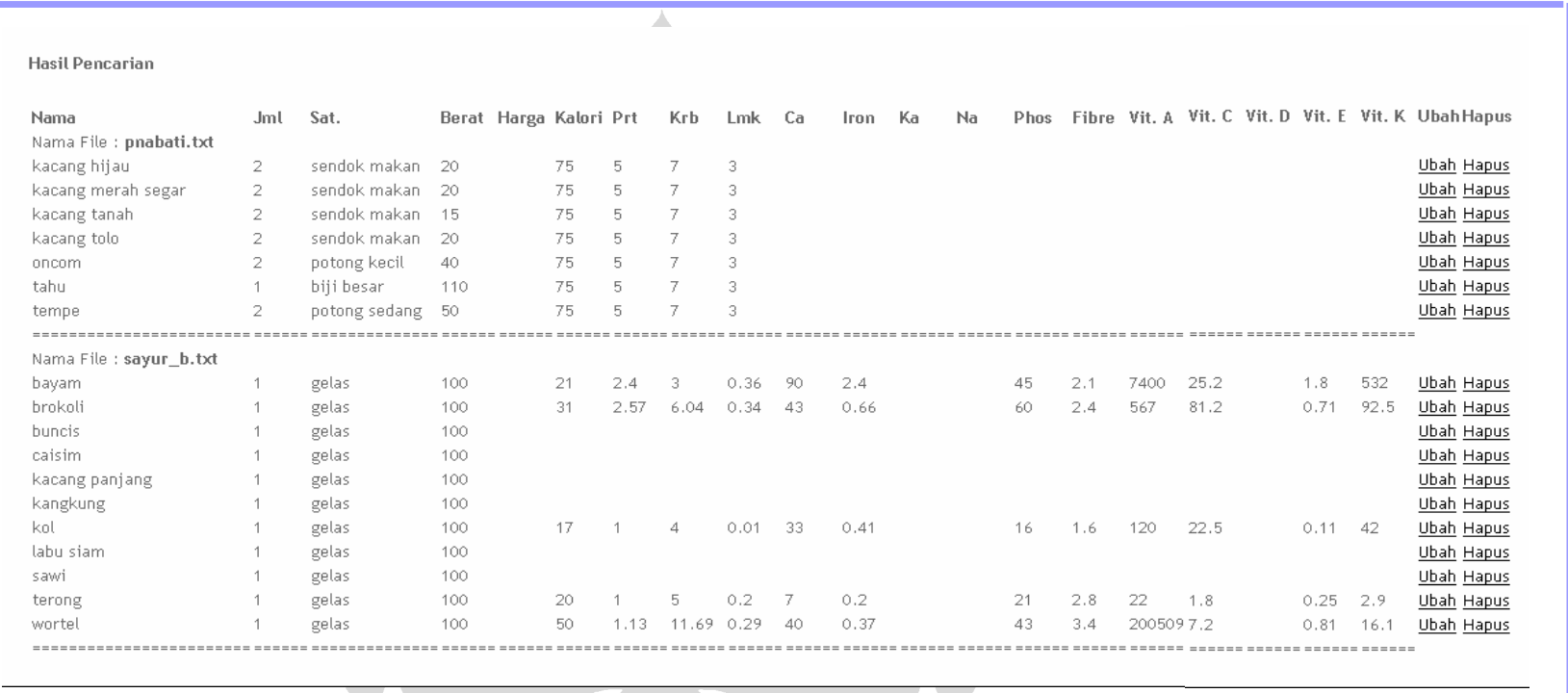

**Gambar 4.19 Hasil Pencarian berdasarkan Golongan** 

Sistem akan menampilkan hasil pencarian yang berupa seluruh makanan yang ada dalam golongan yang dipilih, satuan dan berat perporsi, serta kandungan gizi untuk setiap porsinya. Selain itu, terdapat pilihan untuk melakukan perubahan data untuk setiap bahan makanan dan menghapus bahan makanan yang diinginkan pada menu "Ubah" dan "Hapus" yang terletak di paling kanan untuk setiap bahan makanan.

Untuk melakukan pencarian dengan nama bahan makanan, ahli gizi harus memasukkan nama bahan makanan yang ingin dilihat datanya dan golongan bahan makanan tersebut. Masukan harus berupa string. Sistem menangani data yang dimasukkan ahli gizi tidak *case sensitive*. Misalnya ahli gizi ingin melihat bahan makanan yang bernama "Kacang" dari golongan "Protein Nabati", seperti pada gambar 4.20.

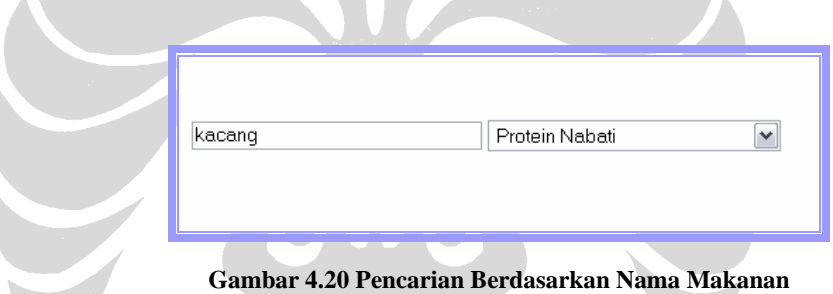

Hasil dari pencariannya tampak seperti pada gambar 4.21 di bawah, yaitu sistem akan menampilkan seluruh bahan makanan yang memiliki kata "Kacang". Karena keterbatasan tempat, tidak seluruh tampilan halaman ditampilkan.

| Hasil Pencarian                 |                |                 |                        |    |    |     |        |         |    |      |              |  |
|---------------------------------|----------------|-----------------|------------------------|----|----|-----|--------|---------|----|------|--------------|--|
| Nama<br>Nama File : pnabati.txt | JmL            | Sat.            | Berat Harga Kalori Prt |    |    | Krb | Lmk Ca | Iron Ka | Na | Phos | Fibre Vit. A |  |
| kacang hijau                    | 2              | sendok makan 20 |                        | 75 | 5. | 7   | 3      |         |    |      |              |  |
| kacang tanah                    | $\overline{2}$ | sendok makan 15 |                        | 75 | 5. | 7   | 3      |         |    |      |              |  |
| kacang merah segar              | $\overline{2}$ | sendok makan 20 |                        | 75 | 5  | 7   | 3      |         |    |      |              |  |
| kacang tolo                     | $\overline{2}$ | sendok makan 20 |                        | 75 | 5. | 7   | 3      |         |    |      |              |  |
|                                 |                |                 |                        |    |    |     |        |         |    |      |              |  |
|                                 |                |                 |                        |    |    |     |        |         |    |      |              |  |
|                                 |                |                 |                        |    |    |     |        |         |    |      |              |  |

**Gambar 4.21 Hasil Pencarian Berdasarkan Nama Bahan** 

Sama seperti hasil pencarian berdasarkan golongan, pencarian berdasarkan nama bahan juga menampilkan seluruh data makanan seperti ukuran dan berat perporsi dan kandungan gizi makanan.

#### **4.2.3.5 Menu Mengubah Data Makanan**

Untuk mengubah data makanan yang sudah tersimpan dalam basisdata, ahli gizi harus mencari bahan makanan yang ingin diubah, dengan menu "Pencarian" seperti sub-bab 4.2.2.3 di atas. Untuk setiap hasil pencarian bahan makanan, terdapat menu untuk mengubah dan menghapus bahan makanan yang diinginkan.

Sebagai contohnya ahli gizi ingin mengubah data bahan makanan dengan nama "Kentang" yang terdapat dalam golongan "Karbohidrat", seperti pada gambar 4.22.

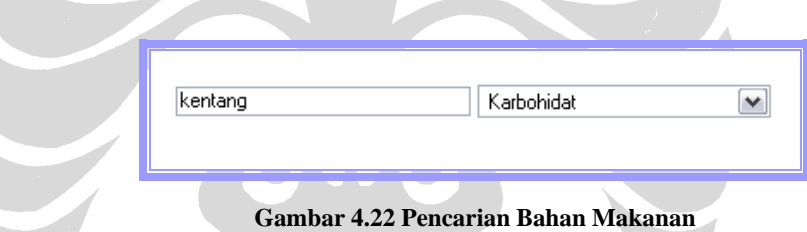

Hasil pencarian bahan makanan dengan nama "Kentang" dapat dilihat pada gambar 4.23. Pada sisi sebelah kanan, terdapat dua buah menu untuk mengubah atau menghapus makanan ini.

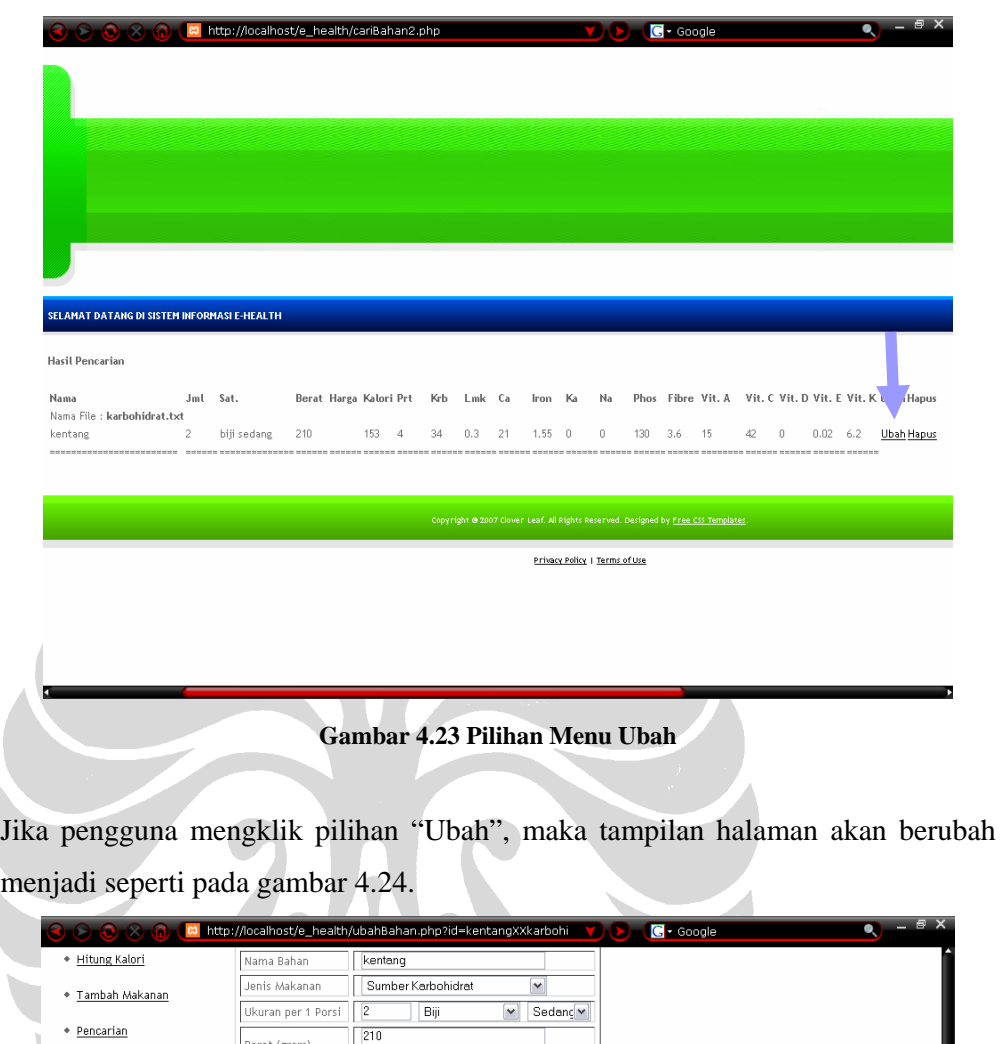

menjadi seperti pada gambar 4.24.

| + Hitung Kalori  | Nama Bahan                         | kentang                             |                                                |
|------------------|------------------------------------|-------------------------------------|------------------------------------------------|
| * Tambah Makanan | Jenis Makanan                      | Sumber Karbohidrat                  | $\overline{\mathbf{v}}$                        |
|                  | Ukuran per 1 Porsi                 | $\overline{2}$<br>Biji              | $\overline{\mathbf{v}}$<br>Sedanc <sup>v</sup> |
| + Pencarian      | Berat (gram)                       | 210<br>Lihat Standar Gizi Per Porsi |                                                |
| + Ubah Rumus     | Harga                              | 1000                                |                                                |
|                  | Jumlah Kandungan Gizi<br>per porsi |                                     |                                                |
|                  | Nama                               | Jumlah                              | Satuan                                         |
|                  | Kalori                             | 153                                 | kal                                            |
|                  | Protein                            | $\overline{4}$                      | $\operatorname{gr}$                            |
|                  | Karbohidrat                        | 34                                  | $\operatorname{gr}$                            |
|                  | Lemak                              | $\boxed{0.3}$                       | $\operatorname{gr}$                            |
|                  | Kalsium                            | $\overline{21}$                     | mg                                             |
|                  | Zat Besi                           | 1.55                                | mg                                             |
|                  | Kalium                             | ╔                                   | mg                                             |
|                  | Natrium                            | ▯                                   | mg                                             |
|                  | Phospor                            | 130                                 | mg                                             |
|                  | Serat                              | 3.6                                 | $\operatorname{gr}$                            |
|                  | Vitamin A                          | 15                                  | $\sqcup\,$                                     |
|                  | Vitamin C                          | 42                                  | mg                                             |
|                  | Vitamin D                          | o                                   | mg                                             |
|                  | Vitamin E                          | 0.02                                | mg                                             |
|                  | Vitamin K                          | 6.2                                 | mog                                            |

**Gambar 4.24 Data Makanan yang Akan Diubah** 

Misalnya pengguna ingin menambahkan harga pada bahan makanan ini, maka pengguna memasukkan data yang diinginkan pada *field* "Harga" seperti pada gambar 4.25.

| Masukkan Data Bahan Makanan yang Ingin Anda Ubah |                                                  |  |  |  |  |  |  |  |  |
|--------------------------------------------------|--------------------------------------------------|--|--|--|--|--|--|--|--|
| Nama Bahan                                       | kentang                                          |  |  |  |  |  |  |  |  |
| Jenis Makanan                                    | Sumber Karbohidrat                               |  |  |  |  |  |  |  |  |
| Ukuran per 1 Porsi                               | 2<br>Sedand <sup>v</sup><br>Biji<br>$\checkmark$ |  |  |  |  |  |  |  |  |
| Berat (gram)                                     | 210<br>Lihat Standar Gizi Per Porsi              |  |  |  |  |  |  |  |  |
| Harga                                            | 1000                                             |  |  |  |  |  |  |  |  |

**Gambar 4.25 Penambahan atau Pengubahan Data Makanan** 

Selanjutnya pengguna memilih untuk mengubah bahan makanan atau tidak jadi mengubahnya dengan memilih *radio button* "Ubah" atau "Batal" dan mengklik tombol "Simpan" yang terdapat pada bagian bawah halaman, seperti pada gambar 4.26.

| Kalium         | 0    | mg             |  |
|----------------|------|----------------|--|
| Natrium        | 0    | mg             |  |
| Phospor        | 130  | mg             |  |
| Serat          | 3.6  | gr             |  |
| Vitamin A      | 15   | $\bigcup\big[$ |  |
| Vitamin C      | 42   | mg             |  |
| Pilihan Ubah   | o    | mg             |  |
| atau Batal     | 0.02 | mg             |  |
|                | 6.2  | mcg            |  |
| O Ubah O Batal |      |                |  |
| Simpan         |      |                |  |

**Gambar 4.26 Pilihan untuk Mengubah atau Tidak** 

Jika sistem berhasil menyimpan kembali data yang telah diubah, maka sistem akan menampilkan notifikasi seperti pada gambar 4.27.

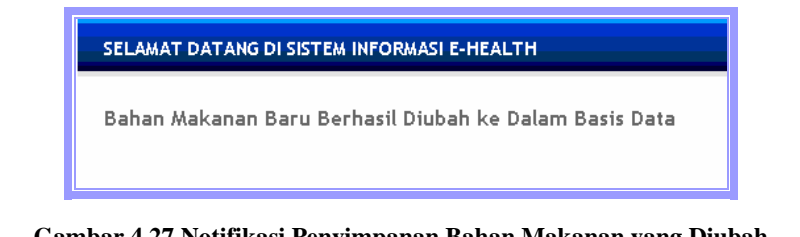

**Gambar 4.27 Notifikasi Penyimpanan Bahan Makanan yang Diubah** 

### **4.2.3.6 Menu Menghapus Makanan**

Untuk menghapus makanan, proses yang dilakukan oleh pengguna sama seperti proses untuk mengubah makanan, yaitu dimulai dari pencarian bahan makanan yang ingin dihapus. Misalnya pengguna ingin mengapus "Salak" dari golongan "Buah". Maka pengguna melakukan pencarian seperti pada gambar 4.28

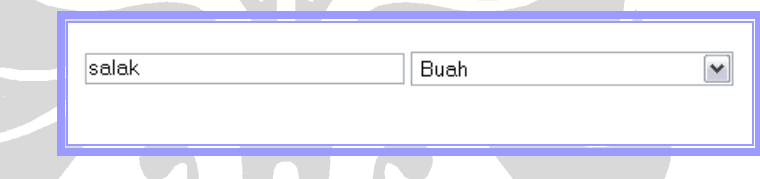

#### **Gambar 4.28 Pencarian Bahan Makanan yang akan Dihapus**

Jika sistem sudah menampilkan data bahan makanan yang dicari, maka pilih "Hapus" yang terdapat pada sisi paling kanan data makanan seperti tampak pada gambar 4.29.

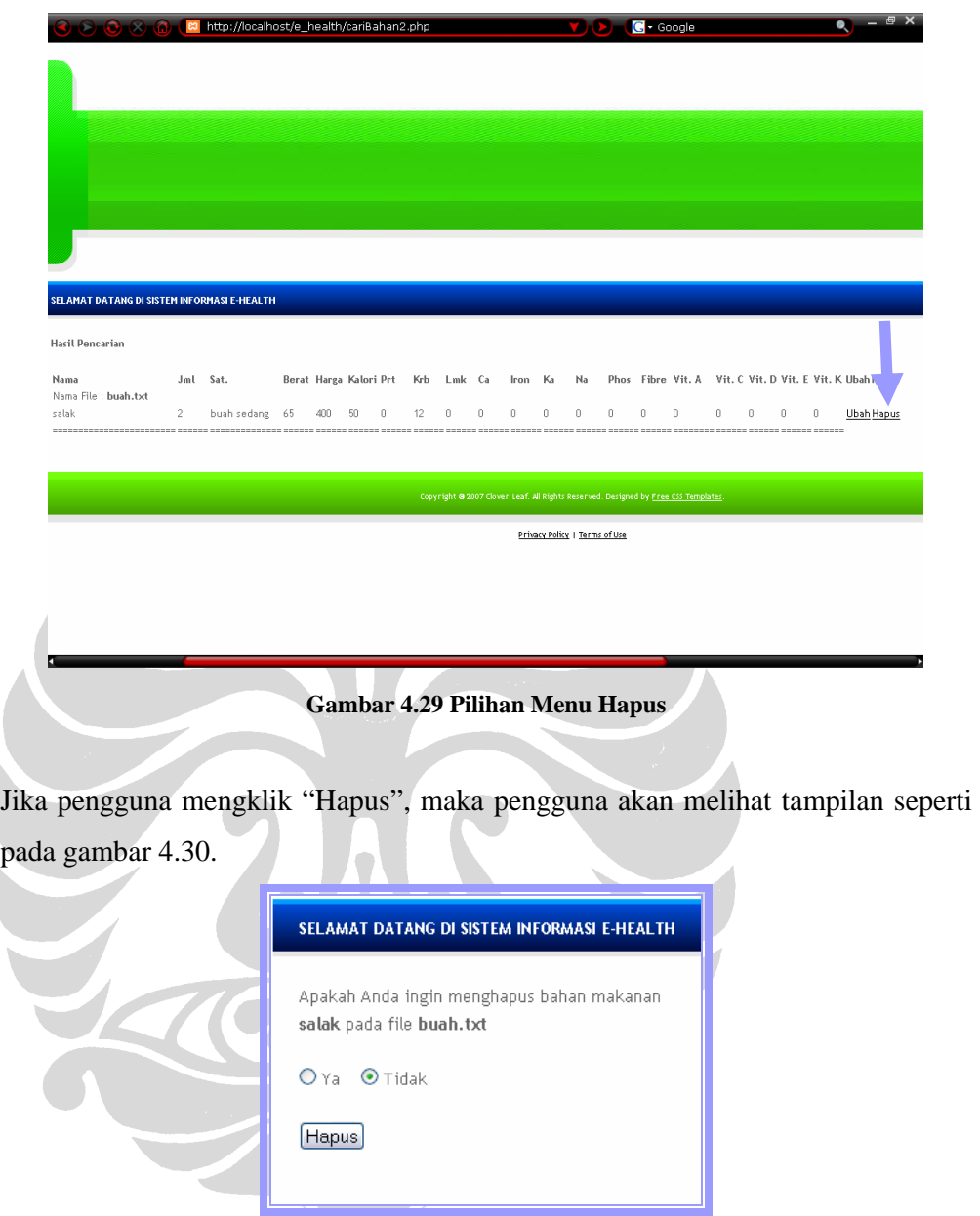

**Gambar 4.30 Pilihan untuk Menghapus Makanan** 

Jika pengguna memilih "Tidak" dan menekan tombol "Hapus", sistem akan menampilkan notifikasi seperti pada gambar 4.31.

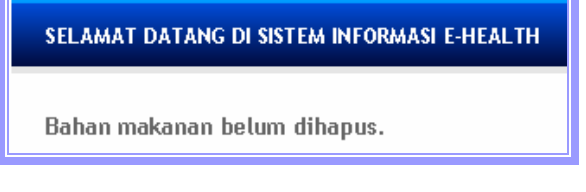

**Gambar 4.31 Makanan Tidak Dihapus** 

Dan jika pengguna memilih "Ya" dan menekan tombol "Hapus", sistem akan menampilkan notifikasi seperti pada gambar 4.31.

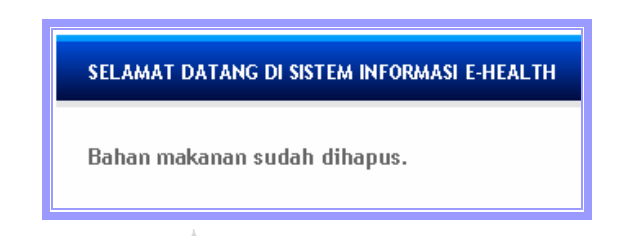

**Gambar 4.32 Makanan Dihapus dari Basisdata** 

### **4.2.3.7 Menu Mengubah Rumus**

Jika pengguna ingin mengubah rumus yang digunakan untuk menghitung kalori pasien, maka pengguna masuk ke dalam menu ubah rumus seperti pada gambar 4.33.

 $\overline{\phantom{a}}$ 

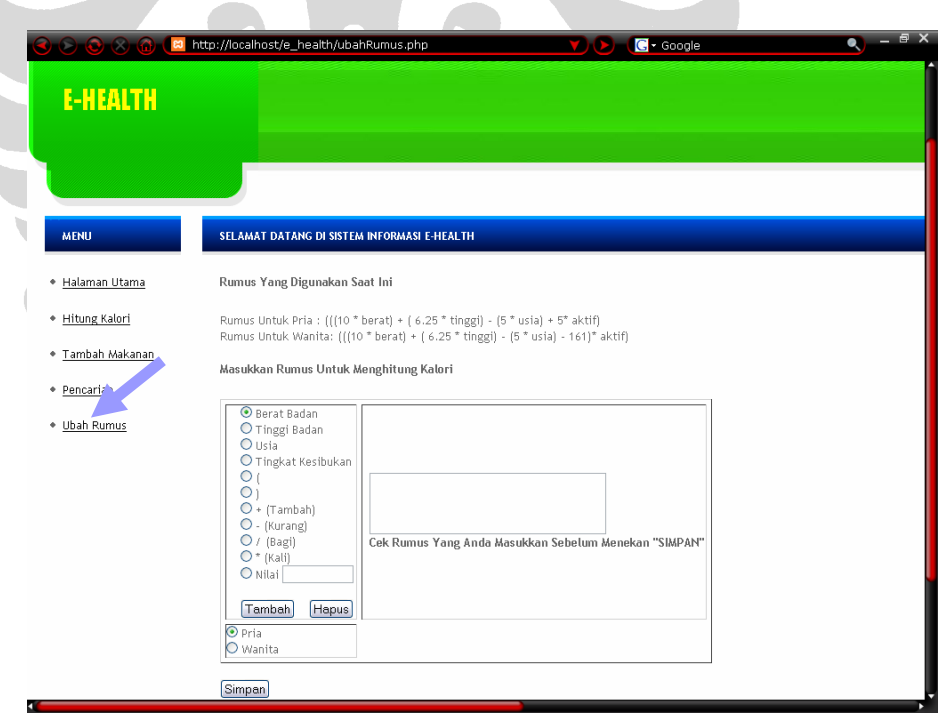

**Gambar 4.33 Tampilan Halaman Ubah Rumus** 

Tampilan ini terbagi menjadi tiga bagian yaitu :

- 1. Bagian 1 yang menampilkan pilihan variabel yang dapat digunakan untuk menulis rumus, seperti berat badan, tinggi badan dan operator matematika.
- 2. Bagian 2 yang menampilkan rumus yang dimasukkan.
- 3. Bagian 3 yang menampilkan pilihan apakah rumus tersebut digunakan untuk menghitung kalori pasien wanita atau pasien pria.

Halaman ini juga menampilkan rumus yang saat ini digunakan yang terletak pada bagian atas halaman seperti pada gambar 4.34.

Rumus Yang Digunakan Saat Ini

Rumus Untuk Pria : (((10 \* berat) + (6.25 \* tinggi) - (5 \* usia) + 5\* aktif) Rumus Untuk Wanita: (((10 \* berat) + (6.25 \* tinggi) - (5 \* usia) - 161)\* aktif)

#### **Gambar 4.34 Tampilan Rumus Yang Digunakan Saat Ini**

Langkah pertama yang dilakukan oleh pengguna jika ingin mengubah rumusnya adalah memilih variabel yang akan digunakan sebagai bagian dari rumus dan memilih rumus tersebut untuk pasien berjenis kelamin apa. Misalnya rumus baru yang akan digunakan adalah pada tabel 4.9 dan rumus ini untuk pasien wanita.

## **Tabel 4.9 Contoh Rumus**

**(Berat Badan + Usia \* Tinggi Badan)/Tingkat Kesibukan** 

Maka pengguna memilih tanda "(" lalu klik "Tambah", lalu memilih "Berat Badan" dan klik "Tambah", begitu seterusnya sampai seluruh rumus tertulis di *text area* yang ada di sebelah kanan. Tampilan rumus pada tabel 4.9 jika sudah dimasukkan oleh pengguna adalah seperti pada gambar 4.35.

Masukkan Rumus Untuk Menghitung Kalori

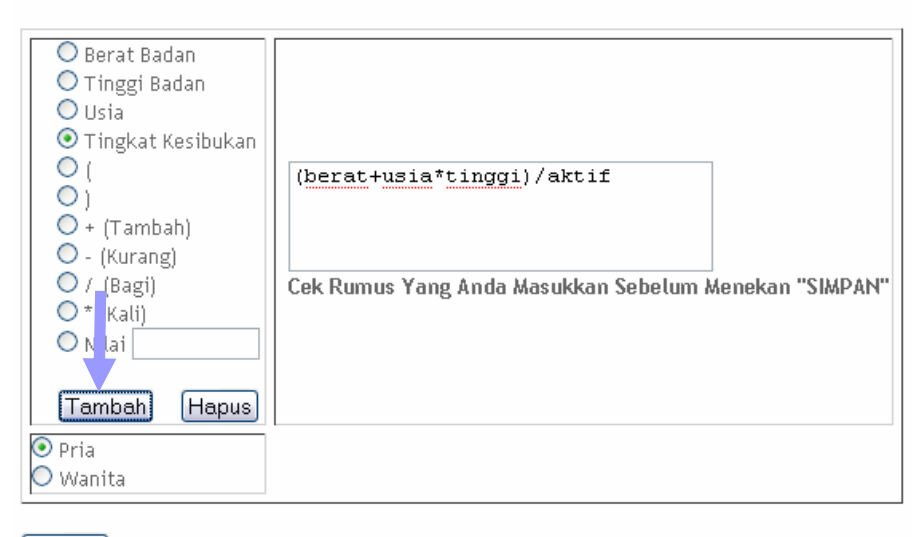

[Simpan]

#### **Gambar 4.35 Tampilan Rumus Setelah Dimasukkan oleh Pengguna**

Jika ternyata rumus tersebut salah, maka pengguna dapat menghapus rumus tersebut dari *text area* dengan menekan tombol "Hapus". Langkah terakhir adalah menekan tombol "Simpan" yang akan menggantikan rumus yang digunakan sesuai dengan pilihan jenis kelamin pasien. Jika proses tersebut berhasil, maka akan muncul notifikasi seperti pada gambar 4.36.

Rumus Berhasil Diubah

**Gambar 4.36 Notifikasi Hasil Perubahan Rumus**

# **BAB 5 PENGUJIAN**

Bab ini berisi mengenai skenario tes yang akan dilakukan pada sistem. Selanjutnya hasil analisis sistem akan dilihat oleh ahli gizi apakah analisis sistem memenuhi persyaratan.

# **5.1 Skenario**

Skenario tes yang akan dilakukan adalah dengan mengubah persentase protein, karbohidrat dan lemak karena hal ini berpengaruh terhadap jumlah porsi makanan yang akan dikonsumsi. Sebagai contoh, jika persentase karbohidrat lebih besar dibandingkan persentase protein dan lemak, maka porsi makanan sumber karbohidrat lebih besar dibanding lainnya. Atau contoh lainnya, jika persentase lemak kurang dari sama dengan 15%, maka porsi makanan sumber lemak adalah 0 karena lemak sudah didapat dari makanan sumber protein atau karbohidrat. Ada tiga skenario tes untuk melihat apakah sistem sudah memberikan saran berupa porsi makanan, yaitu seperti pada tabel 5.1

| Data Diri                                                              | <b>Pasien 1</b> | Pasien 2   | Pasien 3 |
|------------------------------------------------------------------------|-----------------|------------|----------|
| <b>Berat badan</b>                                                     | $50$ Kg         | 70 Kg      | 55 Kg    |
| Tinggi badan                                                           | $165$ Kg        | 160 Kg     | $160$ Kg |
| <b>Usia</b>                                                            | 24              | 40         | 35       |
| Jenis kelamin                                                          | Perempuan       | Pria       | Pria     |
| <b>Tingkat kesibukan</b>                                               | 3 (Sedang)      | 2 (Ringan) | 4(Berat) |
| Persentase Karbohidrat,<br>Lemak dan Protein yang<br><b>Diinginkan</b> |                 |            |          |
| <b>Protein</b>                                                         | 35%             | 35%        | 20%      |
| Karbohidrat                                                            | 50%             | 50%        | 40%      |
| Lemak                                                                  | 15%             | 15%        | 40%      |

**Tabel 5.1 Skenario Tes** 

| Persentase Makan Pagi,<br><b>Siang, Malam dan Snack</b><br>yang Diinginkan |     |     |     |
|----------------------------------------------------------------------------|-----|-----|-----|
| Makan pagi                                                                 | 30% | 20% | 30% |
| <b>Makan siang</b>                                                         | 40% | 40% | 50% |
| <b>Makan malam</b>                                                         | 20% | 20% | 10% |
| <b>Snack</b>                                                               | 10% | 20% | 10% |

**Tabel 5.1 Skenario Tes (Lanjutan)** 

Skenario tes di atas, pada tabel 5.1, adalah tiga skenario untuk menghitung kalori total perhari yang kemudian dibagi menjadi kalori dari makan pagi, kalori dari makan siang, kalori dari makan malam dan kalori dari makanan ringan (snack) yang dikonsumsi berdasarkan persentasenya. Selain itu dari kalori total, dihitung juga jumlah protein, karbohidrat dan lemak total yang dibutuhkan dalam satu hari berdasarkan persentasenya. Kemudian total protein, karbohidrat dan lemak yang dibutuhkan dalam satu hari, dibagi berdasarkan persentasenya untuk setiap makan pagi, makan siang, makan malam dan snack yang dikonsumsi. Sistem akan menghitung porsi makanan sesuai data tersebut, sehingga didapat porsi makanan yang memenuhi kalori yang dibutuhkan pasien.

# **5.2 Hasil Pengujian**

Tabel 5.2 berikut adalah perbandingan hasil analisis sistem untuk menentukan porsi makanan dengan jumlah zat gizi yang dibutuhkan. Kolom "Gizi yang Disarankan" menunjukkan gizi yang sebaiknya dikonsumsi oleh pasien, sedangkan kolom "Gizi dari Makanan" adalah kolom yang berisi gizi yang diperoleh dari menu makanan yang disarankan oleh sistem. Sistem hanya memberikan saran mengenai berapa porsi makanan yang sebaiknya dikonsumsi pasien untuk memenuhi kalori dalam satu hari. Hasil analisis yang lebih lengkap dapat dilihat pada lampiran A.

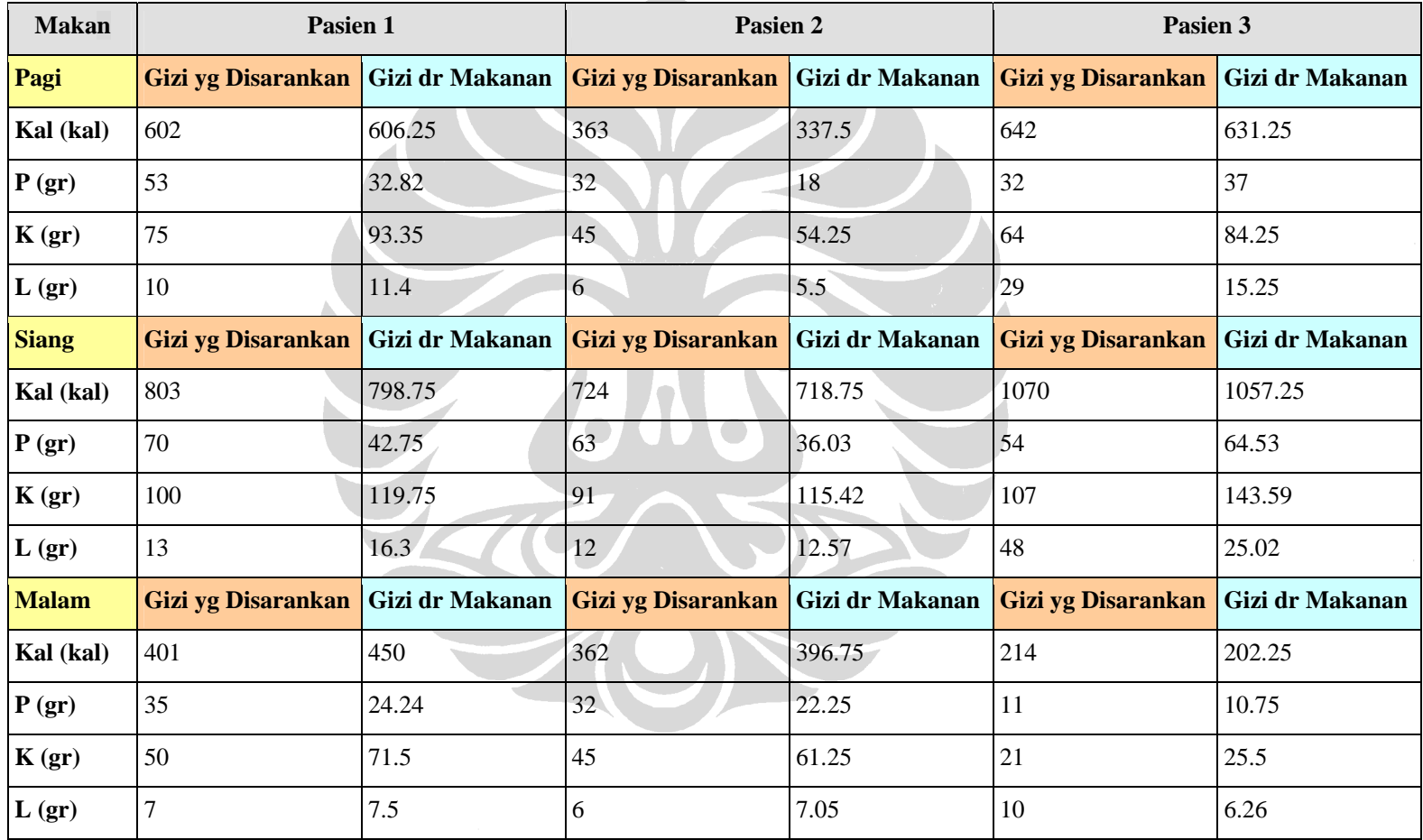

#### **Tabel 5.2 Hasil Analisis Sistem**

# **5.3 Analisis dan Kesimpulan Pengujian**

Setelah melihat hasil pengujian yang dilakukan pada sistem seperti pada tabel 5.2 di atas, ahli gizi menyimpulkan bahwa saran porsi makanan yang diberikan oleh sistem sudah memenuhi standar yang digunakan. Karena dari porsi yang disarankan oleh sistem, kandungan gizinya mendekati gizi yang dibutuhkan oleh pasien dalam satu hari. Standar tersebut adalah nilai yang dihasilkan aplikasi tidak boleh kurang atau lebih dari analisis ahli gizi ditambah 100. Meskipun total kalori dari menu makanan yang disarankan oleh sistem tidak sama persis dengan gizi yang sebaiknya dikonsumsi oleh pasien, perbedaan tersebut masih dalam batas yang diperbolehkan.

Perbedaan nilai tersebut karena untuk setiap golongan makanan memiliki kandungan protein, karbohidrat, lemak, dan kalori yang berbeda. Sehingga nilai yang didapat dari penjumlahan seluruh golongan makanan untuk setiap makan pagi, siang atau malam tidak bisa sama seperti dengan yang disarankan.

Untuk bahan makanan apa yang sebaiknya dikonsumsi pasien, sistem tidak dapat memberikan saran secara tepat karena penentuan ini berdasarkan kesukaan pasien, kebiasaan makanan yang dikonsumsi pasien, dan penyakit yang diderita pasien. Oleh karena itu, hal ini masih harus dilakukan secara manual oleh ahli gizi.